# Hy APEX connect\_ DevOps Made Easy!

with Oracle Autonomous Database using PL/SQL and Git Timo Herwix, Senior Consultant

code of change

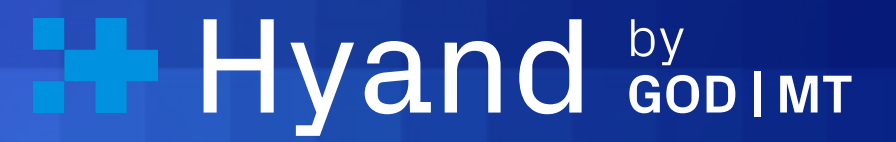

### Who am I?

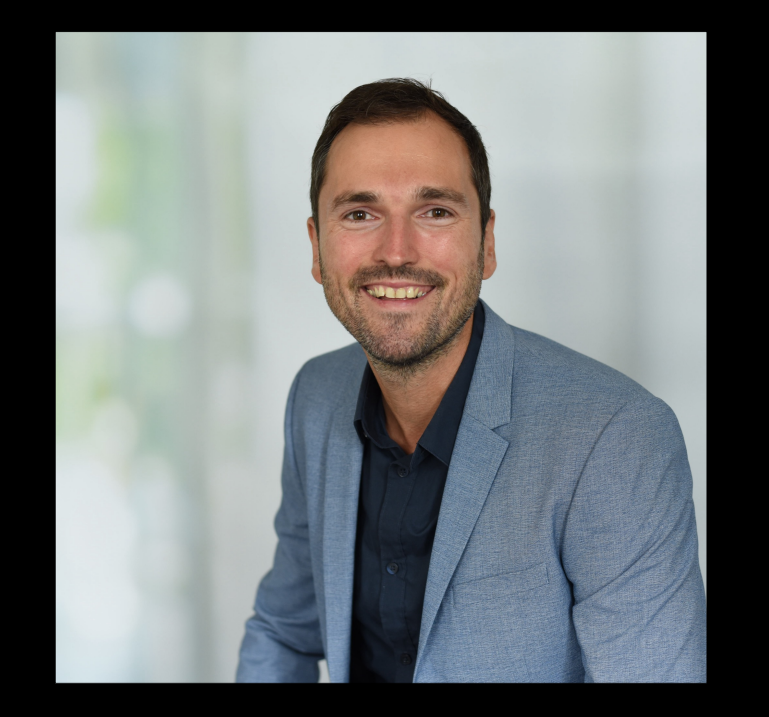

Timo Herwix Senior Consultant

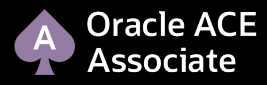

Senior Consultant at Hyand since 2019

Previously worked as a Data Warehouse Developer

Oracle APEX since 2016

Oracle Databases since 2008

Blog author, conference speaker

Born in 1983, two children and living in Germany

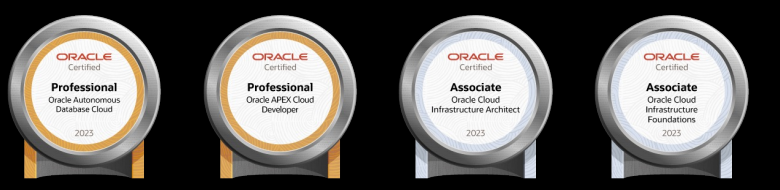

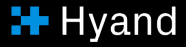

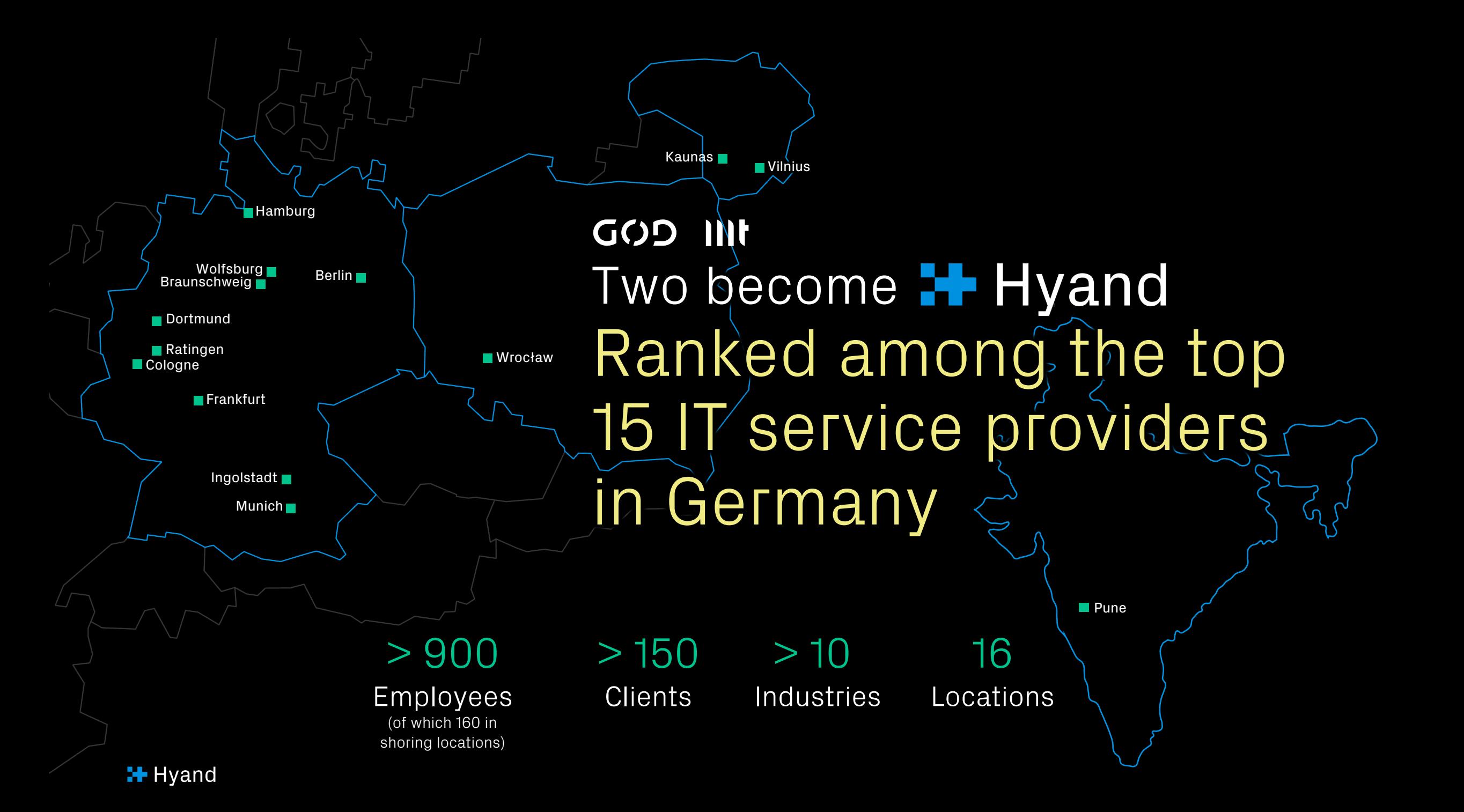

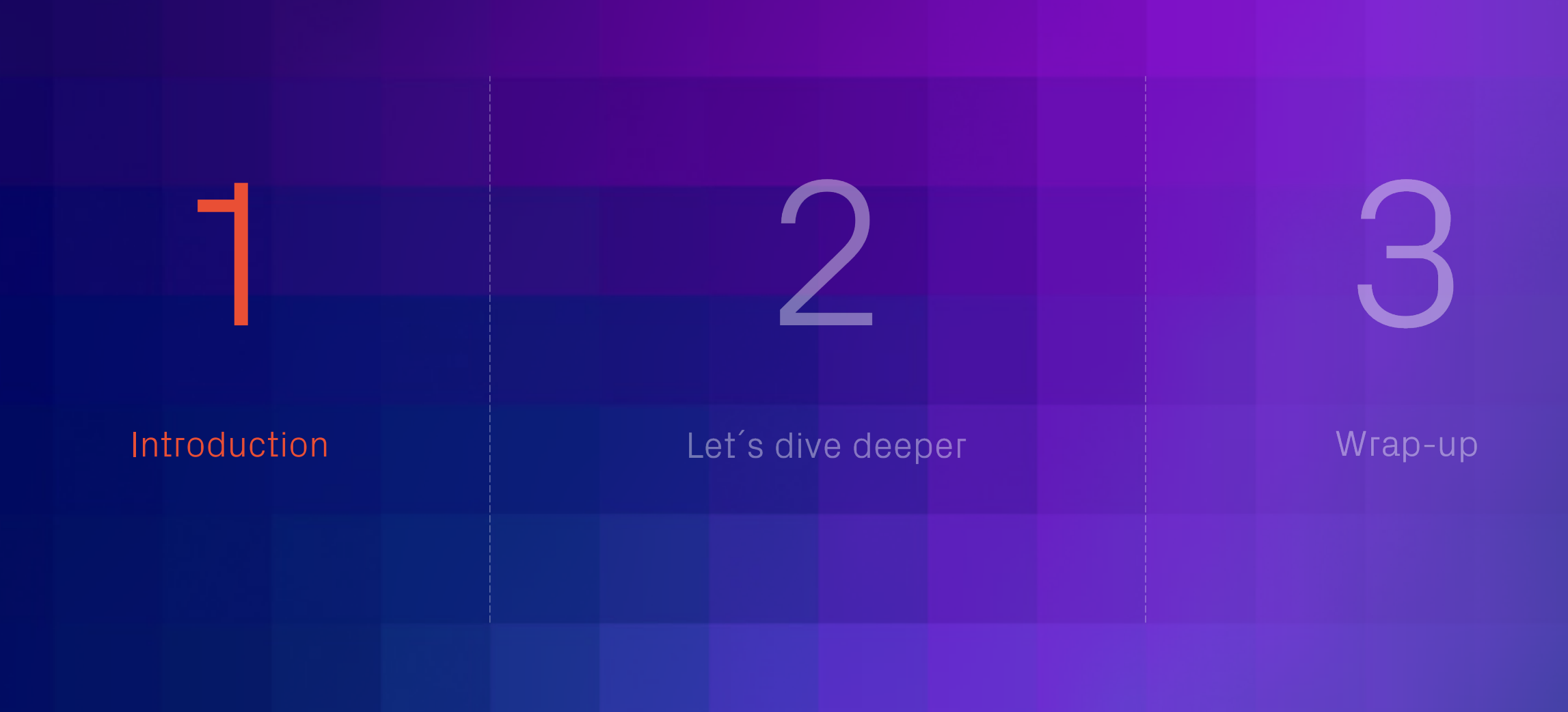

**I+** Hyand

# DevOps Made Easy?

## DevOps Made Easy!

As an APEX Developer, you might be looking to apply modern development methodologies and tools used in other development platforms to your Oracle APEX Low-Code Projects.

### This includes:

- § Git-based code version management
- § Code review
- Continuous delivery of apps from one instance to another
- § Tracking issues
- Managing your team development

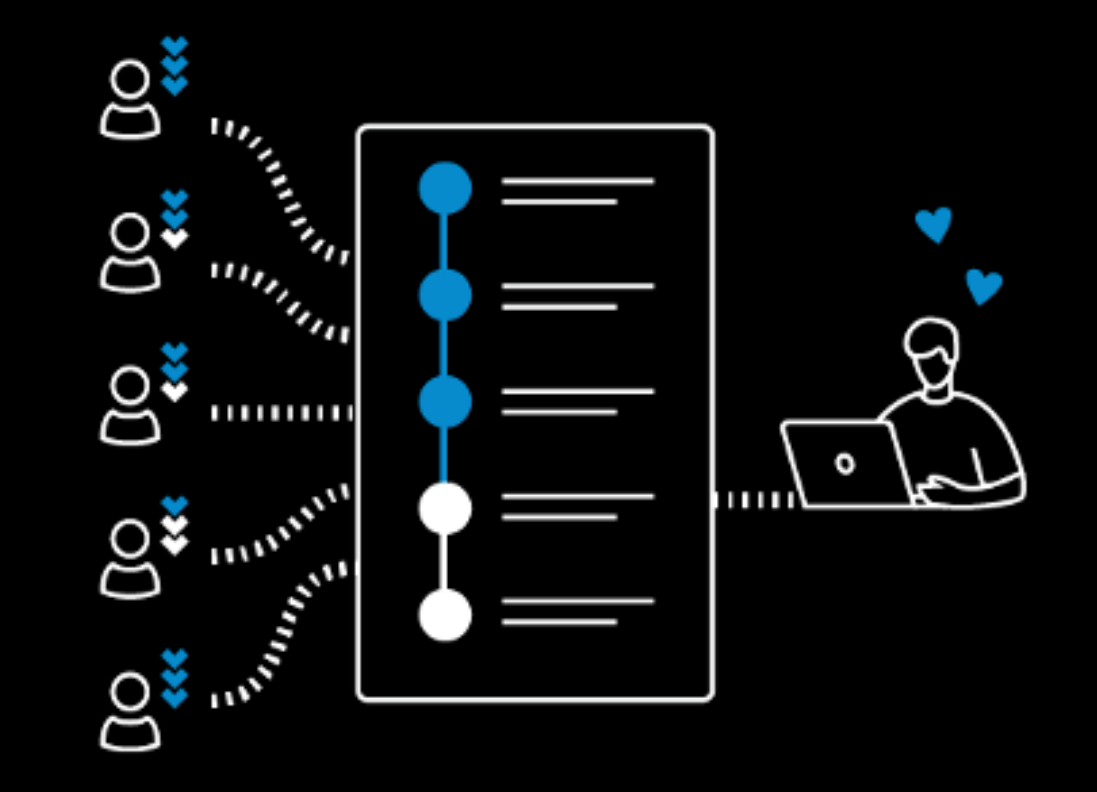

### DevOps Made Easy!

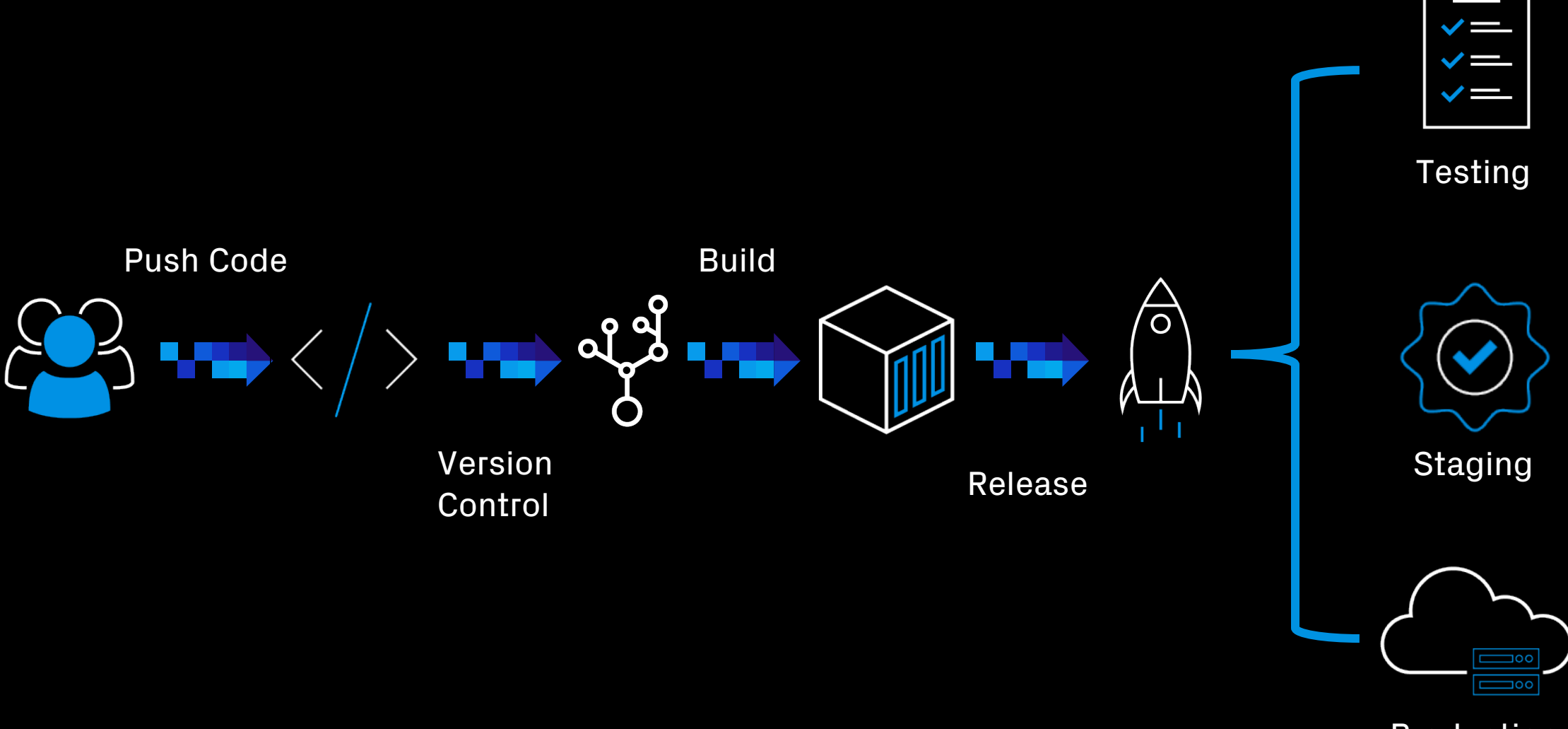

Production

 $\overline{\phantom{a}}$ 

# But why Easy?

## But why Easy?

The Oracle Autonomous Database (ADB) includes the DBMS\_CLOUD\_REPO package, an extremely powerful package that provides easy access to files in Cloud Code (Git) Repositories.

With this package, you can:

- § Manage repositories
- § Handle code in a repository
- § Export database schemas and objects
- § Execute SQL statements from committed files

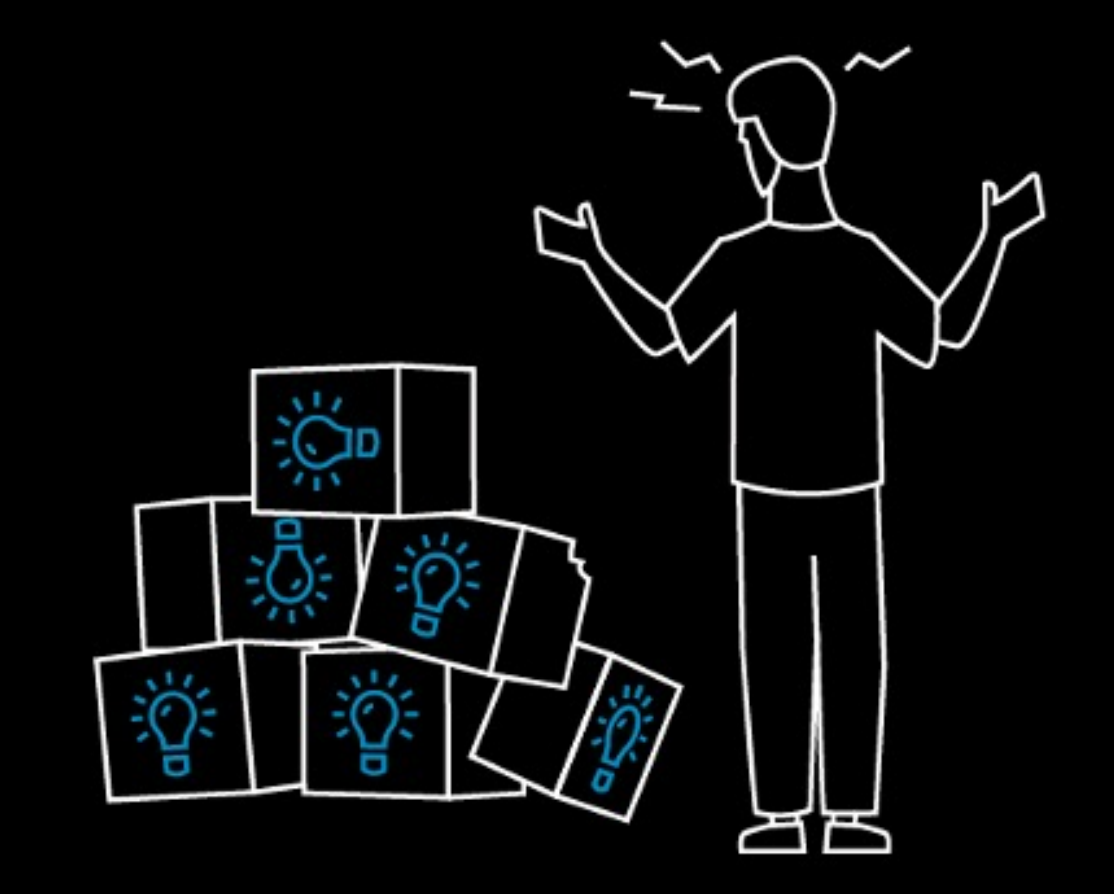

Suported Code Repositories

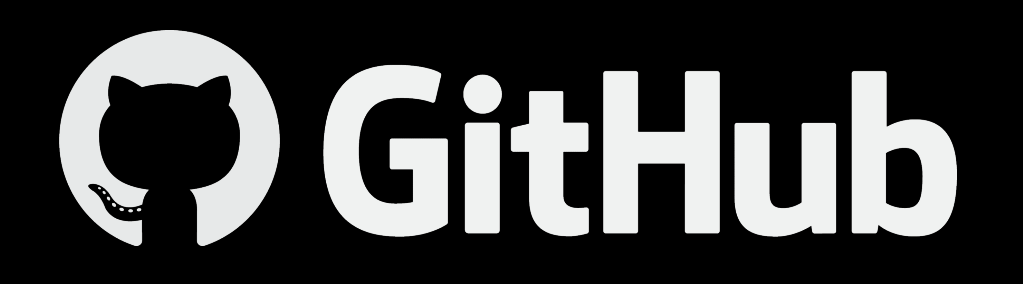

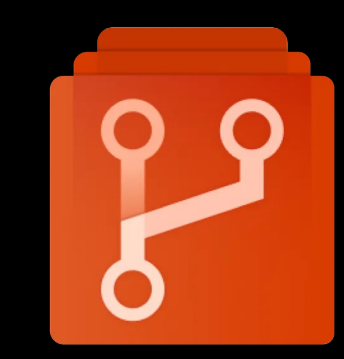

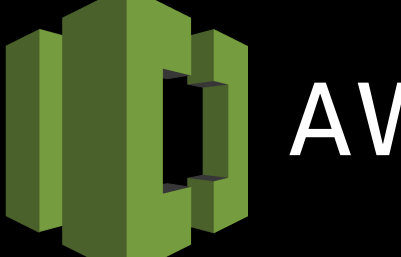

## AWS CodeCommit

**Azure Repos** 

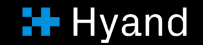

Wondering why you should use the package instead of relying on proven tools like Jenkins?

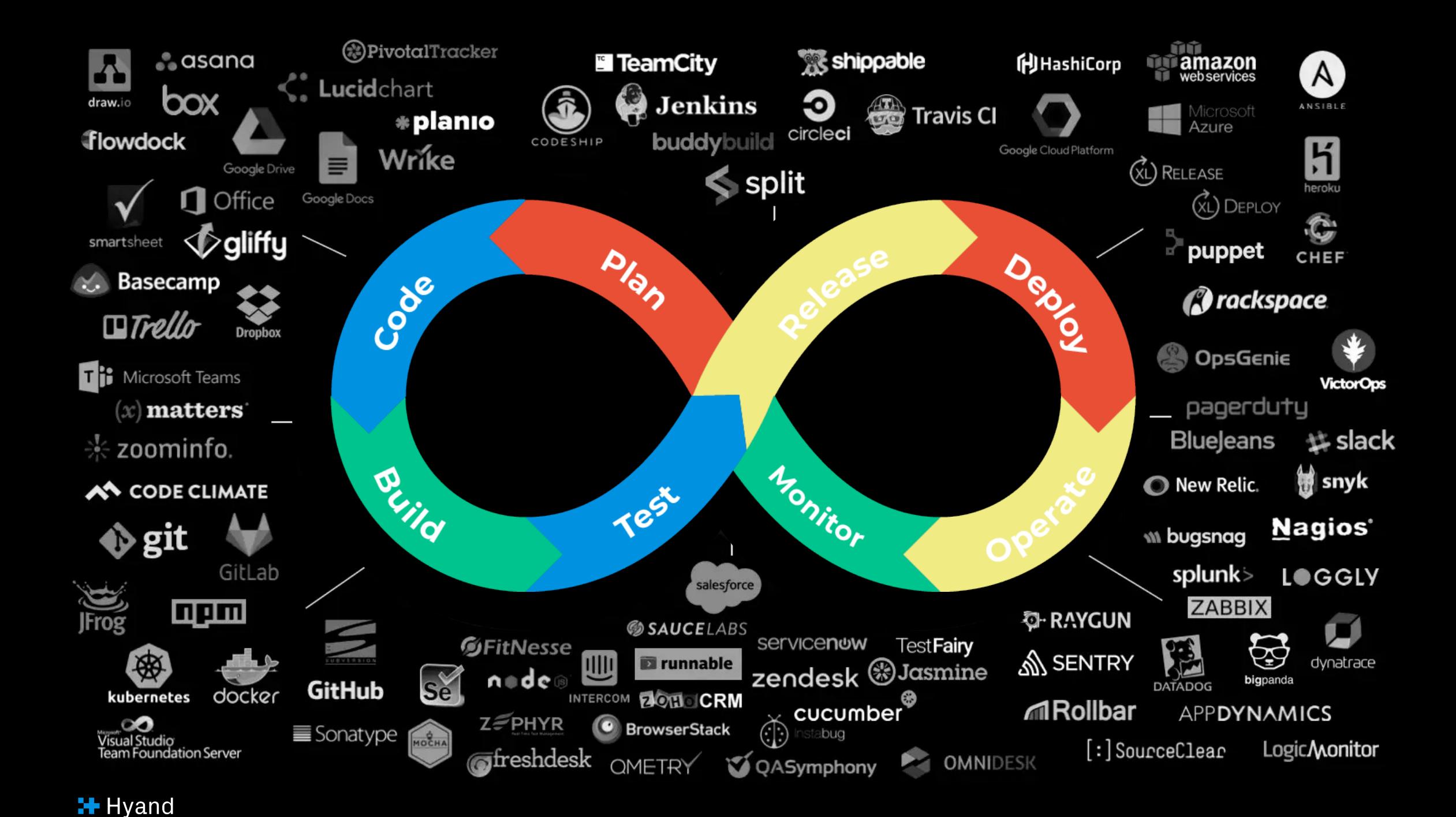

# WHASUPP!?

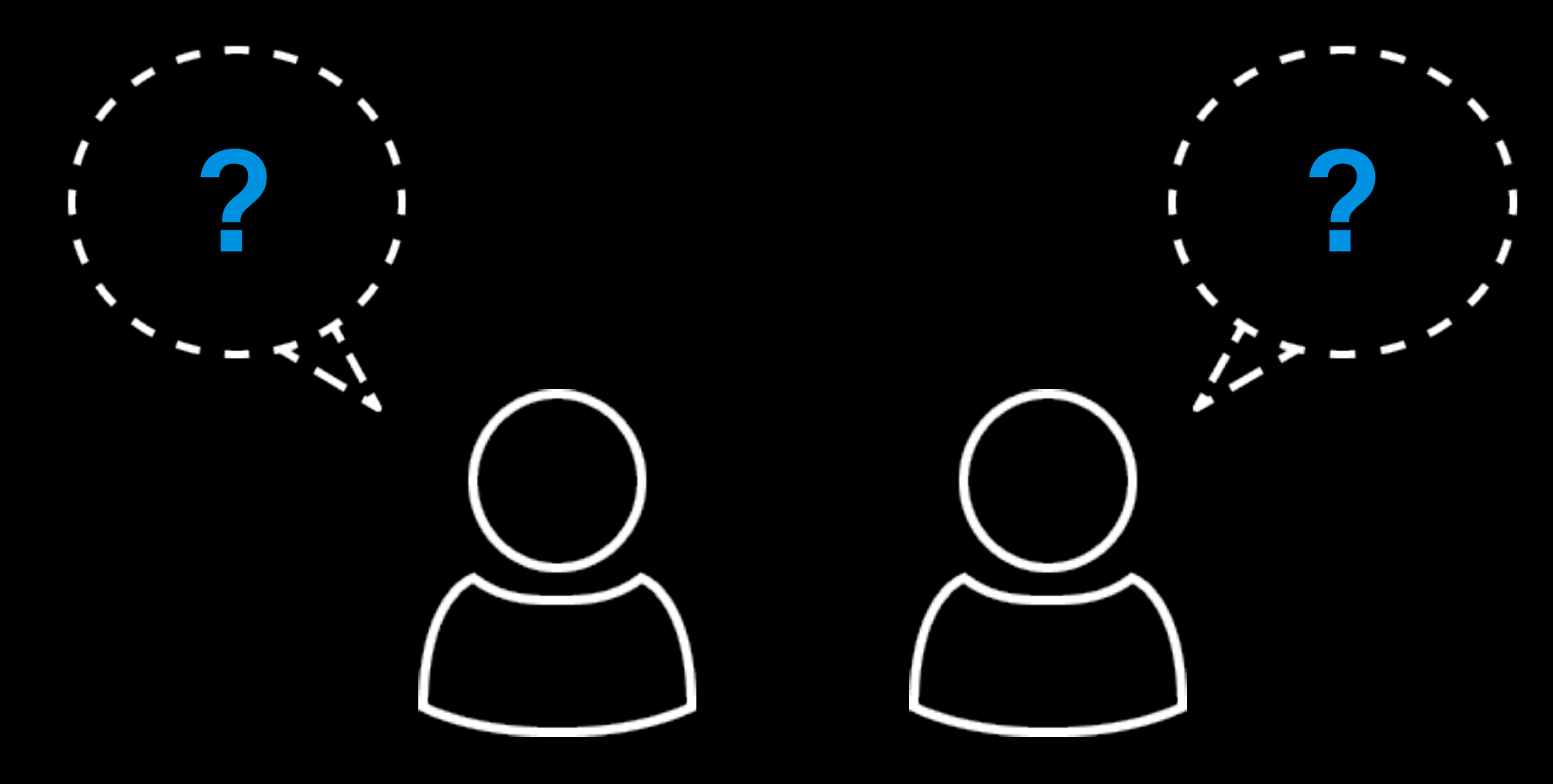

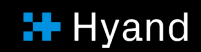

Simple! It's ideal for PL/SQL enthusiasts who are looking for a proven CI/CD strategy for smaller projects with limited budgets and don't have a large team, the necessary expertise or enough time!

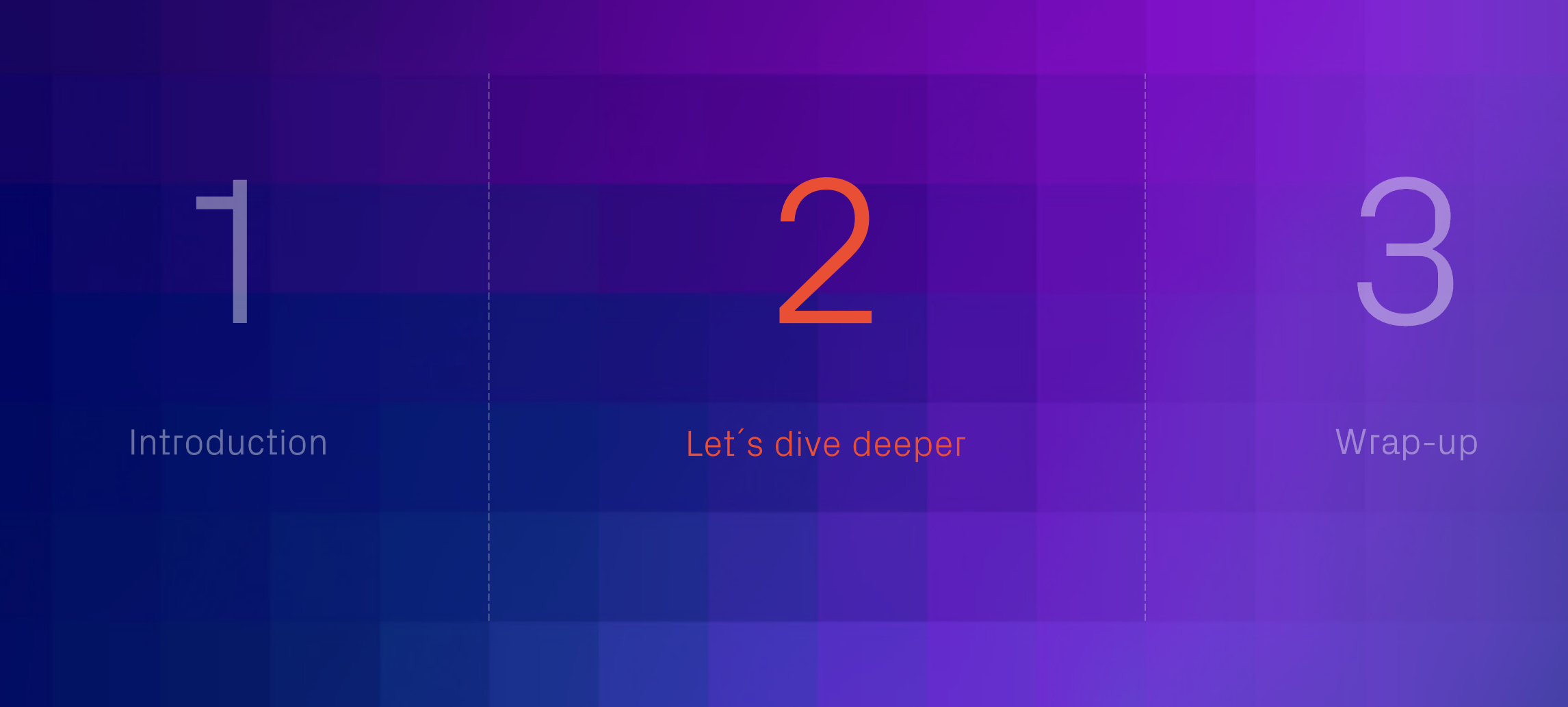

### **I+** Hyand

## Get started with Repository interaction!

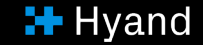

## Create the credential for interacting with your GitHub Repository

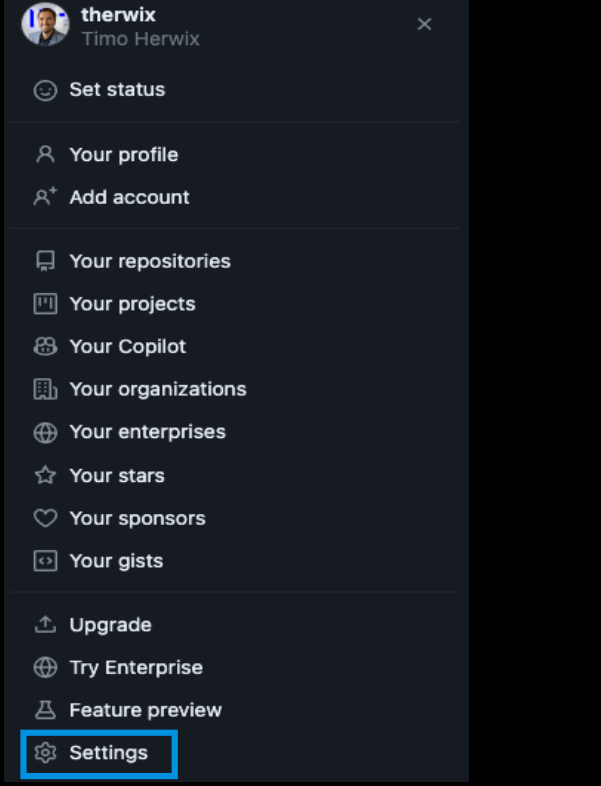

### Create a Personal Access Token Save your PAT in a Cloud Service Credential

#### begin dbms\_cloud.create\_credential ( 2  $credential_name \implies 'GITHUB_CRED',$ 3  $\Rightarrow$  'therwix', 4 username  $\Rightarrow$  'github\_pat\_...' 5 password 6  $\rightarrow$ : end; 8  $\prime$

**H** Hyand

### Subprograms for initialization operations

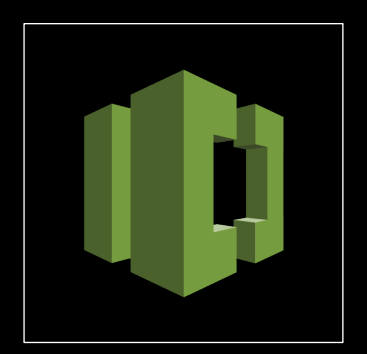

This function initializes an AWS repository handle.

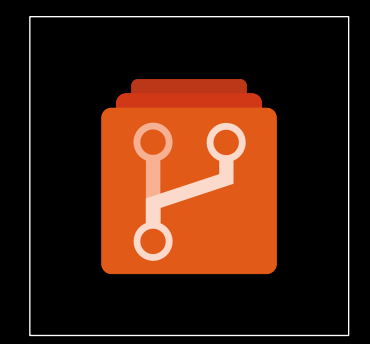

INIT\_AWS\_REPO INIT\_AZURE\_REPO

This function initializes an Azure repository handle.

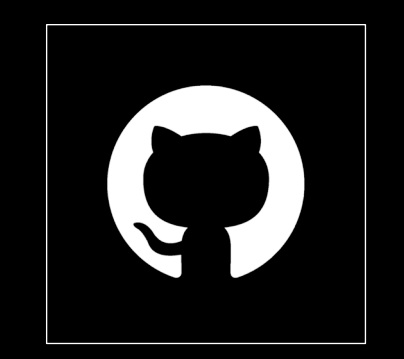

```
INIT_GITHUB_REPO
```
This function initializes a GitHub repository handle.

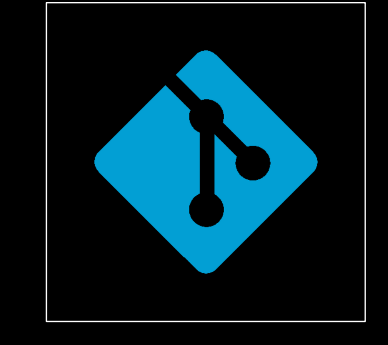

#### INIT\_REPO

This function initializes a Code Repository handle.

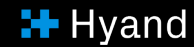

### Check if the access works

#### $\bullet\bullet\bullet$ SELECT name, owner, description, created, last\_modified FROM dbms\_cloud\_repo.list\_repositories(dbms\_cloud\_repo.init\_github\_repo( credential\_name => 'GITHUB\_CRED', -- Name of the previously created credential -- Name of the GitHub Repository repo\_name  $\Rightarrow$  'therwix', -- Name of the GitHub Repository Owner  $\Rightarrow$  'therwix' owner  $))$  ;

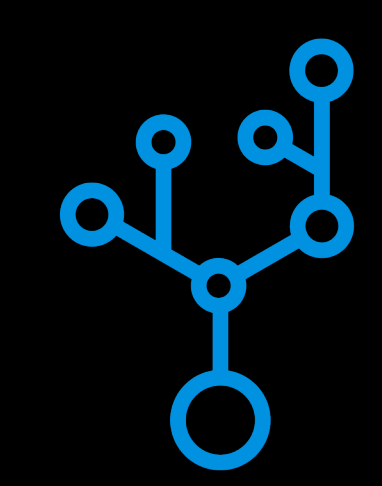

If everything works well with the credential setup, you should see a list of repositories that you can access.

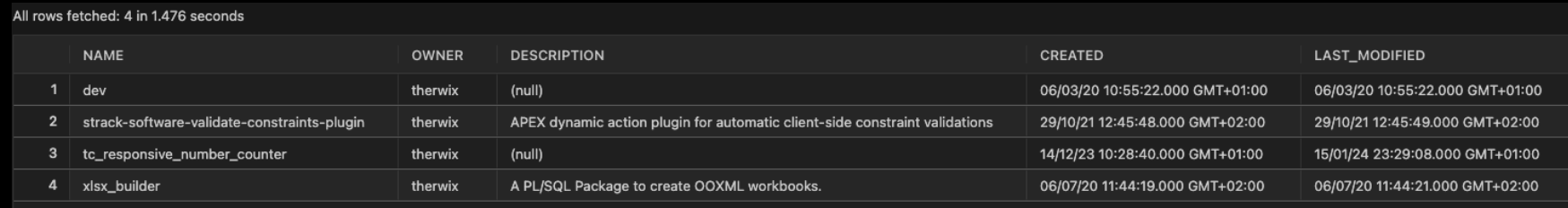

## Manage your Code Repository!

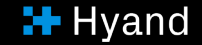

## Subprograms for the Repository Management Operations

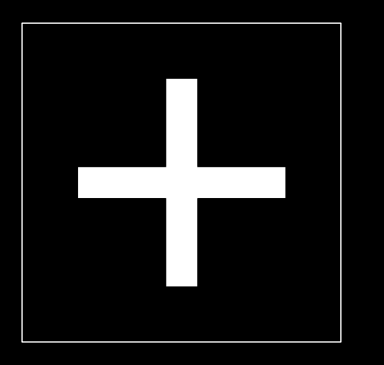

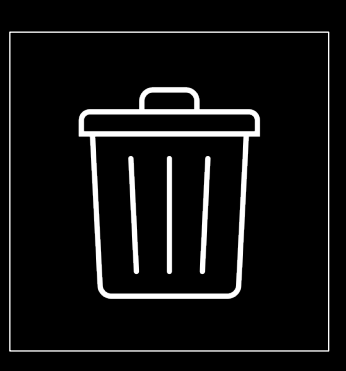

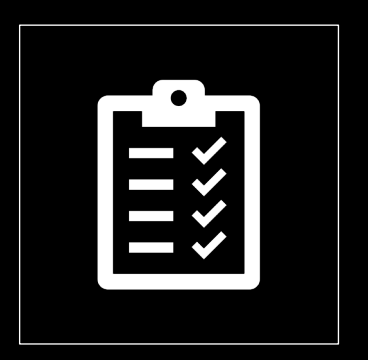

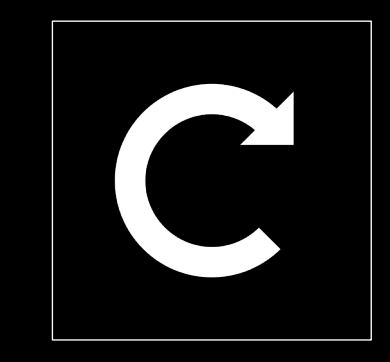

#### CREATE\_REPOSITORY

This procedure creates a Code Repository.

#### DELETE\_REPOSITORY

This procedure deletes the Code Repository.

#### LIST\_REPOSITORIES

This function lists all the Code Repositories.

#### UPDATE\_REPOSITORY

This procedure updates a Code repository.

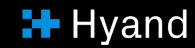

## Subprograms for the Repository Branch Management Operations

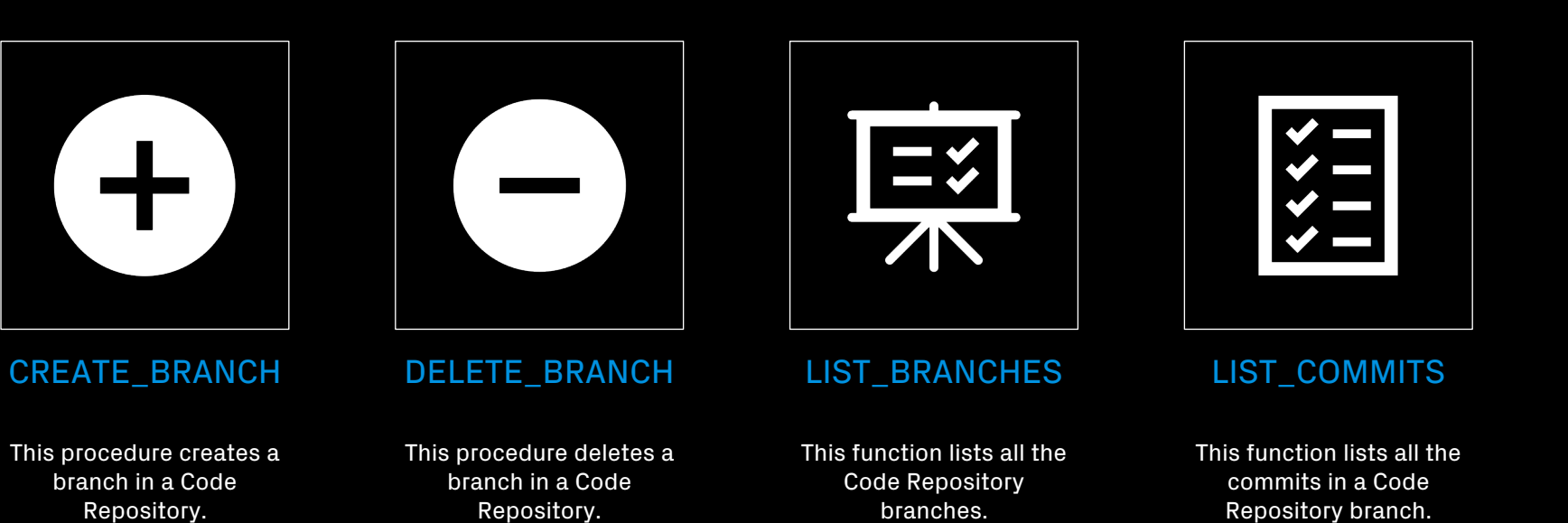

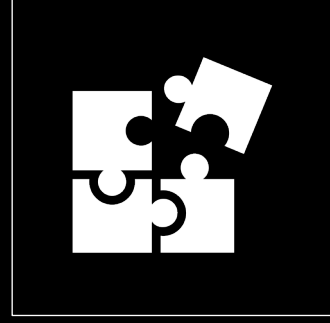

MERGE\_BRANCH

This procedure merges a branch into another specified branch in a Code Repository.

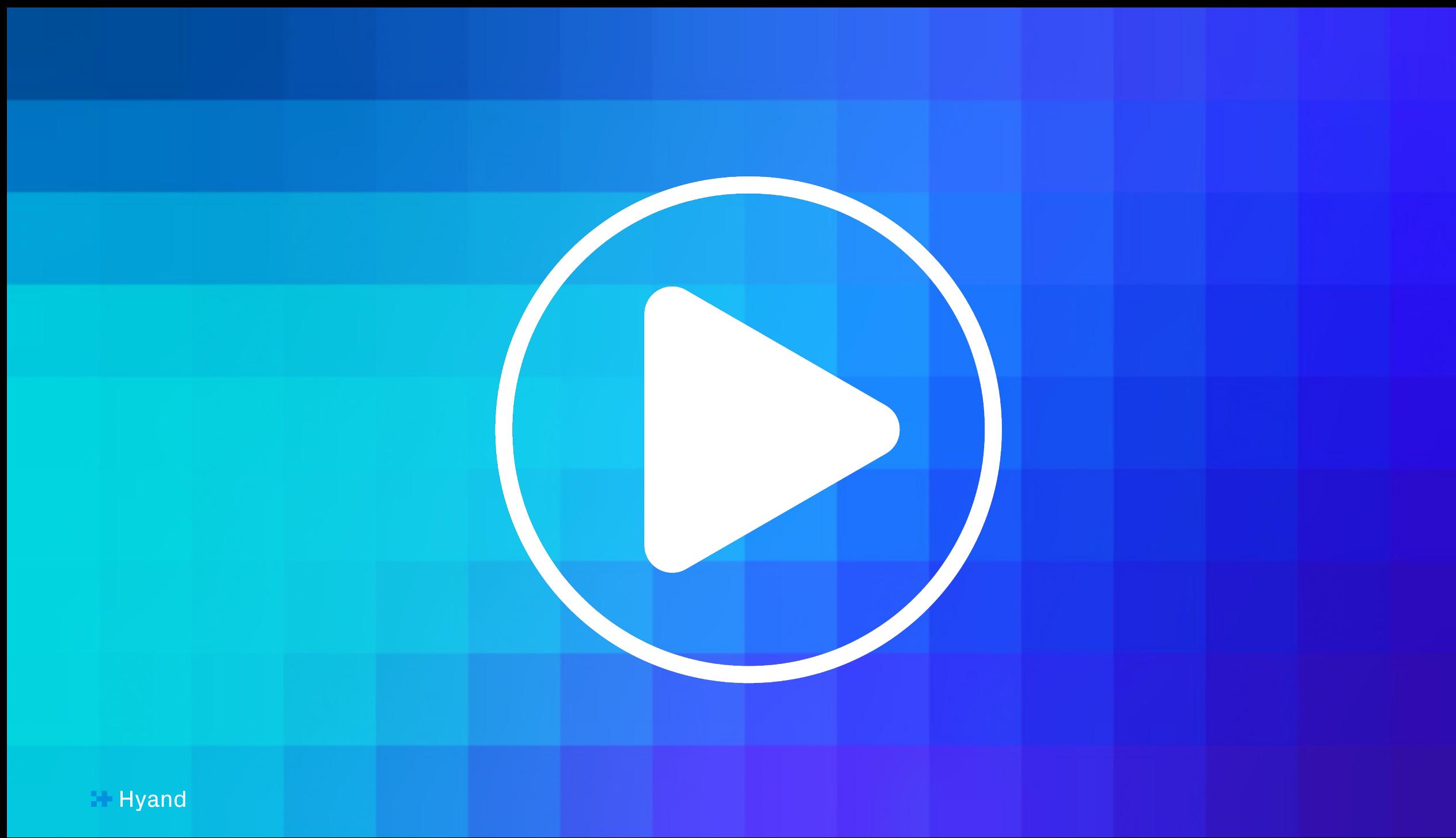

### Create a new Repository

```
declare
          repoHandle
                           clob;
 2
          repoCredential varchar2(50 CHAR) := 'GITHUB_CRED';
                                                                        -- Name of the previously created credential
 3
          repoName
                           varchar2(50 CHAR) := 'APEX_WORLD_2024'; -- Name of the new GitHub Repository
 \overline{4}\text{varchar2}(50 \text{ CHAR}) := \text{therwix};
                                                                        -- Name of the GitHub Repository Owner
 5
          repo0wner
     begin
         repoHandle := dbms_cloud_repo.init_github_repo(
                              credential_name => repoCredential,
                                                \Rightarrow repoName,
                              repo_name
10
                                                \Rightarrow repo0wner
                               owner
11
                         );1213
         dbms_cloud_repo.create_repository(
14
                           \Rightarrow repoHandle,
              repo
15
              description => 'Repo created with DBMS_CLOUD_REPO',
16
                           \Rightarrow TRUE
              private
17
         );
18
     end;
19
```
### Initialize a new Repository

```
declare
         repoHandle
                         clob;
         repoCredential varchar2(50 CHAR) := 'GITHUB_CRED';
                                                                     -- Name of the previously created credential
                         varchar2(50 CHAR) := 'APEX_WORLD_2024'; -- Name of the GitHub Repository
         repoName
         repo0wner
                         \text{varchar2}(50 \text{ CHAR}) := \text{'}\text{therwix'};
                                                                     -- Name of the GitHub Repository Owner
    begin
         repoHandle := dbms_cloud_repo.init_github_repo(
                             credential_name => repoCredential,
                             repo_name
                                              \Rightarrow repoName,
10
                                              \Rightarrow repo0wner
                             owner
11
                        );
12
         dbms_cloud_repo.put_file(
13
             repo => repoHandle,
14
15
             file path => 'readme.md',
             contents => utl_raw.cast_to_raw('APEX WORLD 2024'),
17
             branch_name \implies 'main',18
             commit_details => json_object('message' value 'DBMS_CLOUD_REPO commit',
19
                                             'author' value 'therwix',
20
                                                        value 'timo.herwix@mt-ag.com'
                                             'email'
21
22
       \cdot ) ;
23
24end;
25 -
```
### Create a new Branch

```
declare
 2
          repoHandle
                          clob:
          repoCredential varchar2(50 CHAR) := 'GITHUB_CRED'; -- Name of the previously created credential
 \overline{3}repoName
                         varchar2(50 CHAR) := 'APEX_WORLD_2024';
                                                                         -- Name of the GitHub Repository
          repo0wner
                         varchar2(50 CHAR) := 'therwix'; - -- Name of the GitHub Repository Owner
 5
    begin
         repoHandle := dbms_cloud_repo.init_github_repo(
                             credential_name => repoCredential,
 8
                                              \Rightarrow repoName,
                             repo_name
10
                                              \Rightarrow repo0wner
                             owner
11
                       );1213
         dbms_cloud_repo.create_branch(
14
                                  \Rightarrow repoHandle,
             repo
15
             branch_name
                                  => 'development',
16
             parent_branch_name => 'main'
17
         );18
    end;
19
```
## Display all branches in a repository

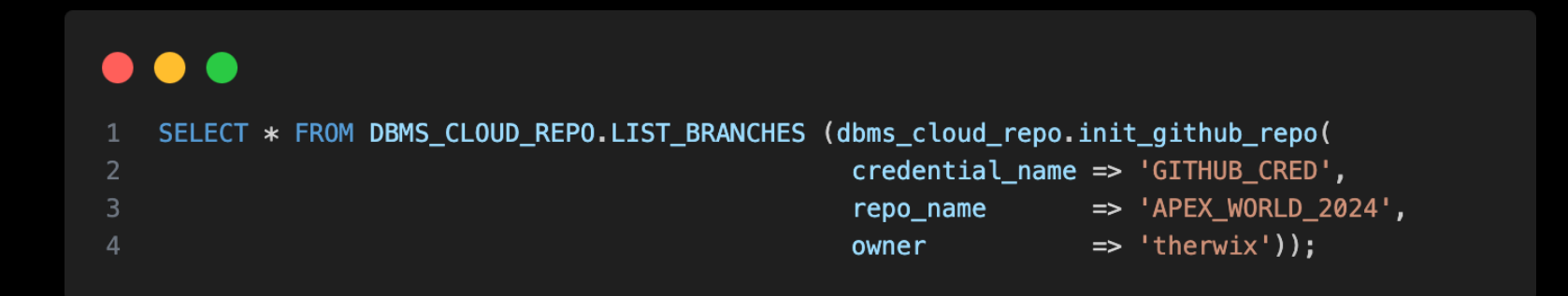

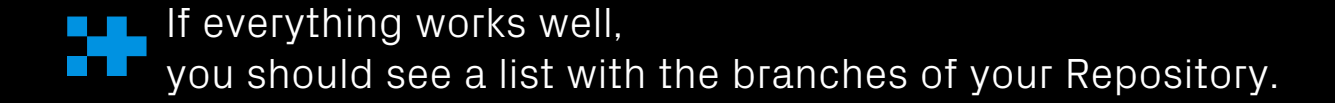

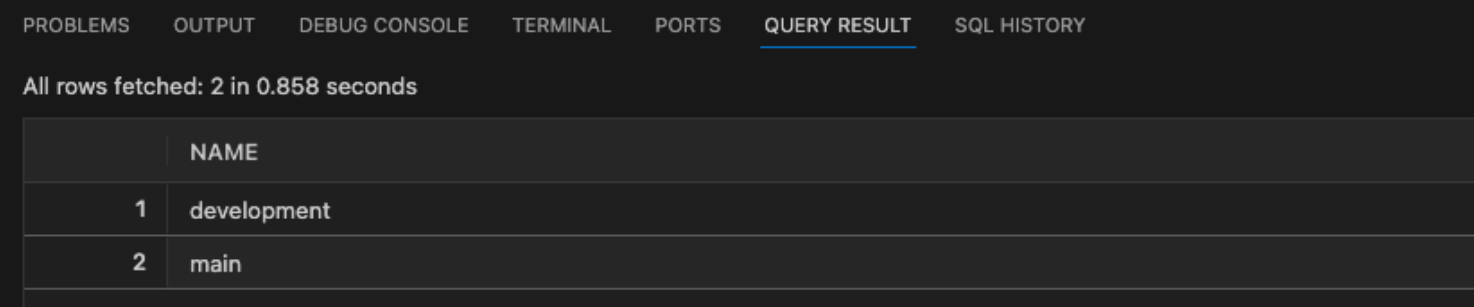

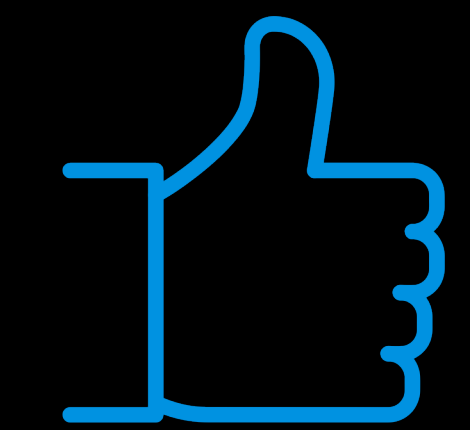

### Clean-up!

#### $\bullet\bullet\bullet$

```
1 declare
                         clob;
         repoHandle
         repoCredential varchar2(50 CHAR) := 'GITHUB_CRED';
                                                                     -- Name of the previously created credential
R
         repoName
                          varchar2(50 CHAR) := 'APEX_WORLD_2024'; -- Name of the GitHub Repository
                         \text{varchar2}(50 \text{ CHAR}) := \text{therwix};
                                                                     -- Name of the GitHub Repository Owner
         repo0wner
6 begin
        repoHandle := dbms_cloud_repo.init_github_repo(
                            credential_name => repoCredential,
\overline{c}repo_name
                                               \Rightarrow repoName,
                             owner
                                              \Rightarrow repo0wner
        dbms_cloud_repo.delete_branch(
             repo
                                  => repoHandle,
            branch_name
                                  => 'development'
        );
```
### Delete a Branch **Delete** a Repository

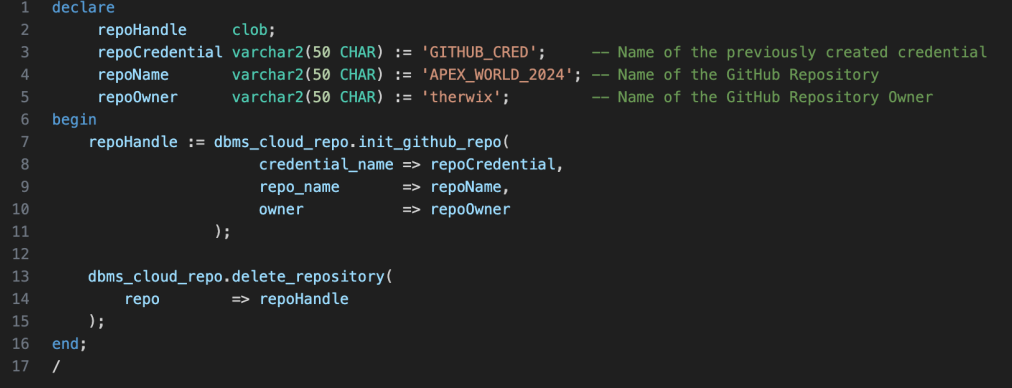

# Moving content to the Code Repository!

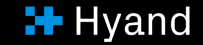

### Subprograms for File Operations

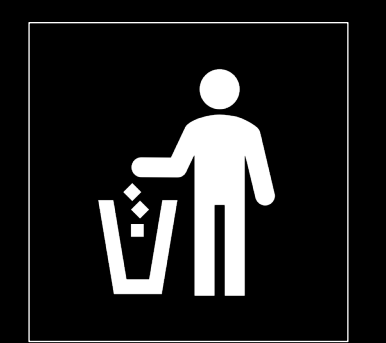

DELETE\_FILE

This procedure deletes a file from the Code repository.

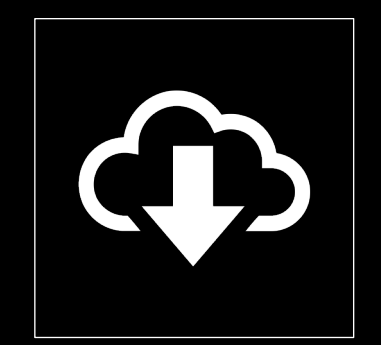

GET\_FILE

The function downloads the contents of a file from the Code repository.

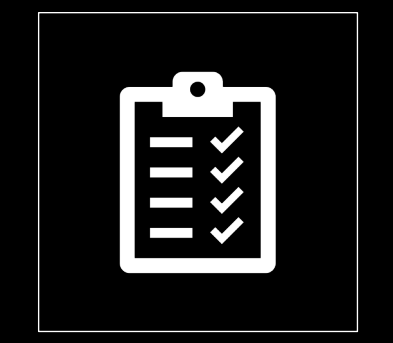

LIST\_FILES

This function lists all the files in a Code Repository.

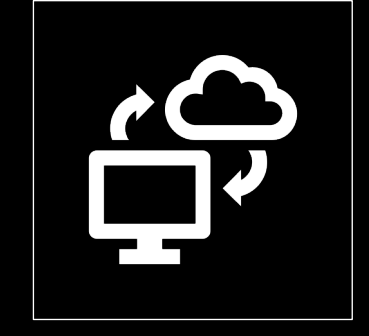

PUT\_FILE

This procedure uploads a file to the Code repository.

## Subprograms for Export Operations of Database Objects

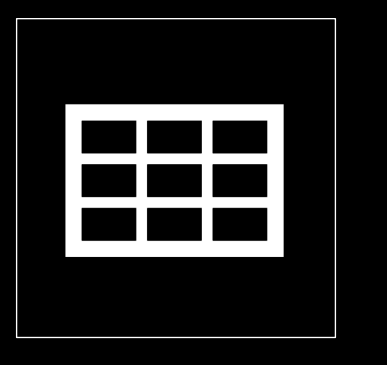

EXPORT\_OBJECT

This procedure uploads the DDL metadata of a database object to the Code repository.

#### EXPORT\_SCHEMA

This procedure exports metadata of all objects in a schema to a Code Repository.

### Export all schema objects to single files

43 end;

#### $\bullet\bullet\bullet$ 1 declare repoHandle clob: repoCredential varchar2(50 CHAR) := 'GITHUB CRED'; -- Name of the previously created credential varchar2(50 CHAR) := 'APEX WORLD 2024':  $-$  Name of the GitHub Repository repoName  $\text{varchar2}(50 \text{ CHAR}) := \text{therwix}$ : -- Name of the GitHub Repository Owner repo0wner 6 begin repoHandle := dbms\_cloud\_repo.init\_github\_repo(  $c$ redential\_name => repoCredential, repo\_name => repoName, owner  $\Rightarrow$  repo0wner  $)$ ; for rec in ( select \* from dba\_objects where object\_type in ('TABLE', 'VIEW', 'PACKAGE', 'PACKAGE BODY') and owner =  $'mAPEX'$ loop dbms\_cloud\_repo.export\_object( repo => repoHandle, file\_path => case rec.object\_type when 'TABLE' then 'tables/' || lower(rec.object\_name) || '.sql' when 'VIEW' then 'views/' || lower(rec.object\_name) || '.sql' when 'PACKAGE' then 'packages/' || lower(rec.object\_name) || '.pks' when 'PACKAGE BODY' then 'packages/' || lower(rec.object\_name) || '.pkb' end, object\_type => case rec.object\_type when 'TABLE' then 'TABLE' when 'VIEW' then 'VIEW' when 'PACKAGE' then 'PACKAGE\_SPEC' when 'PACKAGE BODY' then 'PACKAGE\_BODY' end, object\_name => rec.object\_name, object\_schema => 'TMAPEX',  $branch_name \implies 'main',$ commit details => json\_object('message' value 'DBMS CLOUD REPO commit', 'author' value 'therwix', 'email' value 'timo.herwix@mt-aq.com'  $),$ append  $\Rightarrow$  false .); end loop;

 $H$  Hyand

### Export all schema objects to single files

### View of the Repository View of a DDL-Script

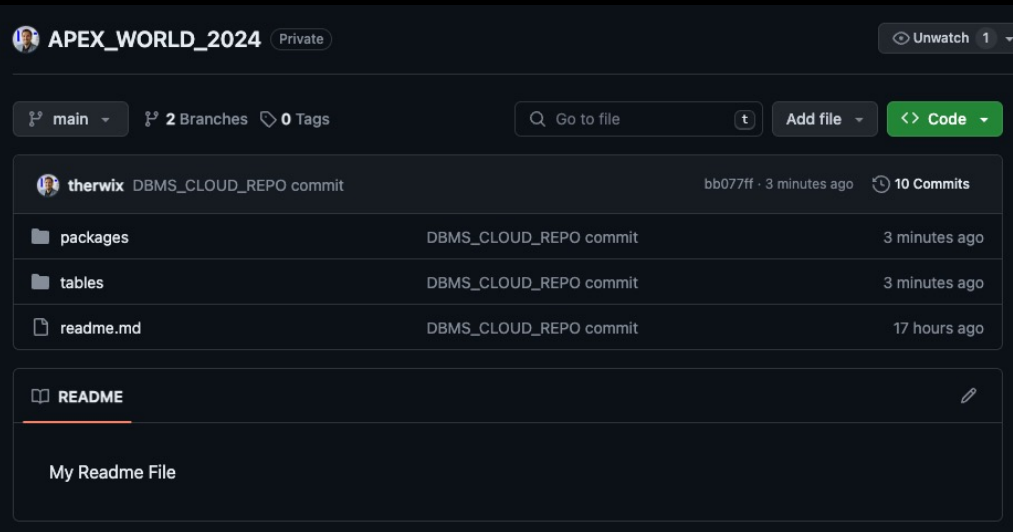

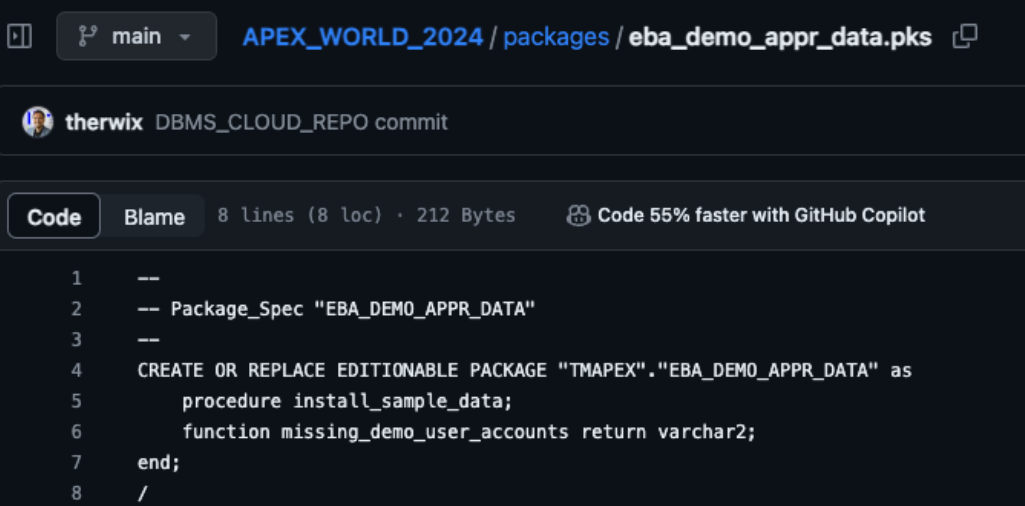

### Export all schema objects to a single file

```
\bullet\bullet\bulletdeclare
          repoHandle
                          clob;
 3
          repoCredential varchar2(50 CHAR) := 'GITHUB_CRED';
                                                                        -- Name of the previously created credential
          repoName
                          varchar2(50 CHAR) := 'APEX_WORLD_2024'; -- Name of the GitHub Repository
          repo0wner
                          varchar2(50 \text{ CHAR}) := \text{therwix};
                                                                        -- Name of the GitHub Repository Owner
 5\overline{)}begin
          repoHandle := dbms_cloud_repo.init_github_repo(
                               credential_name => repoCredential,
 8
                                                 \Rightarrow repoName,
                               repo_name
10
                                                 \Rightarrow repo0wner
                               owner
11
                          );1213
          dbms_cloud_repo.export_schema(
14
                              \Rightarrow repoHandle,
              repo
15
              schema name
                              \Rightarrow 'TMAPEX',
16
              file path
                              => 'myschema_ddl.sql'
          );
17
18
19
     end;
20
```
## Exporting an APEX Application!

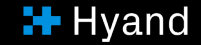

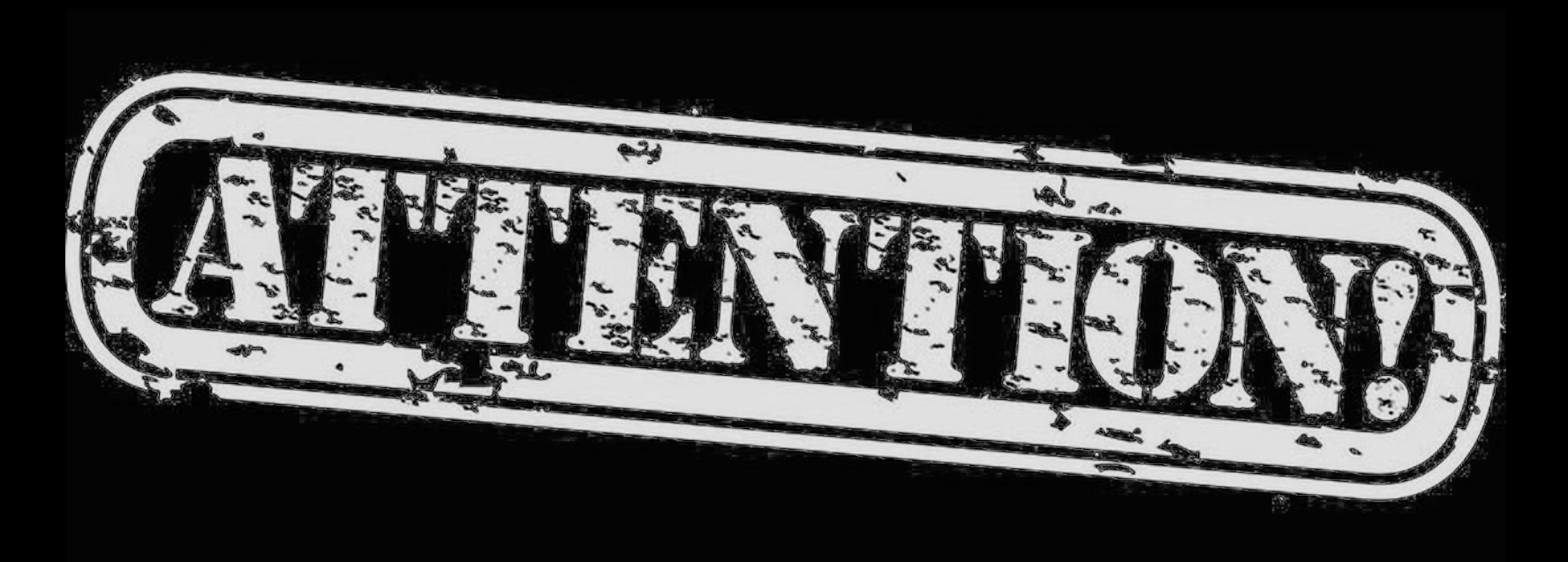

You can easily export APEX applications to a Code repository too. All you need to do is call the APEX\_EXPORT package and pass the application ID to the GET\_APPLICATION function.

But, there's a tiny thing to remember: the output of GET\_APPLICATION, which is a CLOB, needs to be converted to a BLOB to work with the DBMS\_CLOUD\_REPO.PUT\_FILE procedure. However, APEX\_UTIL has a helpful function to do this.

### Exporting an APEX Application

#### $\bullet\bullet\bullet$ 1 declare repoHandle clob; repoCredential varchar2(50 CHAR) := 'GITHUB\_CRED'; -- Name of the previously created credential repoName varchar2(50 CHAR) := 'APEX WORLD 2024'; -- Name of the GitHub Repository repo0wner  $\text{varchar2}(50 \text{ CHAR}) := \text{ 'therwix'};$ -- Name of the GitHub Repository Owner l\_file apex\_t\_export\_files; l\_app\_id  $number := 108;$ -- App-ID of the exported application l name varchar2(255 CHAR); -- Name of the exported application l app clob clob; 11 l\_app\_blob blob; 12 begin repoHandle := dbms\_cloud\_repo.init\_github\_repo( credential\_name => repoCredential,  $\Rightarrow$  repoName, repo\_name  $\Rightarrow$  repo0wner owner  $)$ ; l\_file := apex\_export.get\_application(p\_application\_id => l\_app\_id);  $l$  name :=  $l$  file(1).name;  $l$ \_app\_clob :=  $l$ \_file(1).contents; 23 l app blob := apex util.clob to blob(l app clob); 24 dbms\_cloud\_repo.put\_file( repo => repoHandle, file\_path => 'apex/'  $||$  l\_name,  $contents$  =>  $l$ \_app\_blob,  $branch_name \implies 'main',$ commit\_details => json\_object('message' value 'DBMS\_CLOUD\_REPO commit', 'author' value 'therwix', 'email' value 'timo.herwix@mt-ag.com'  $\cdot$  : 35 end;

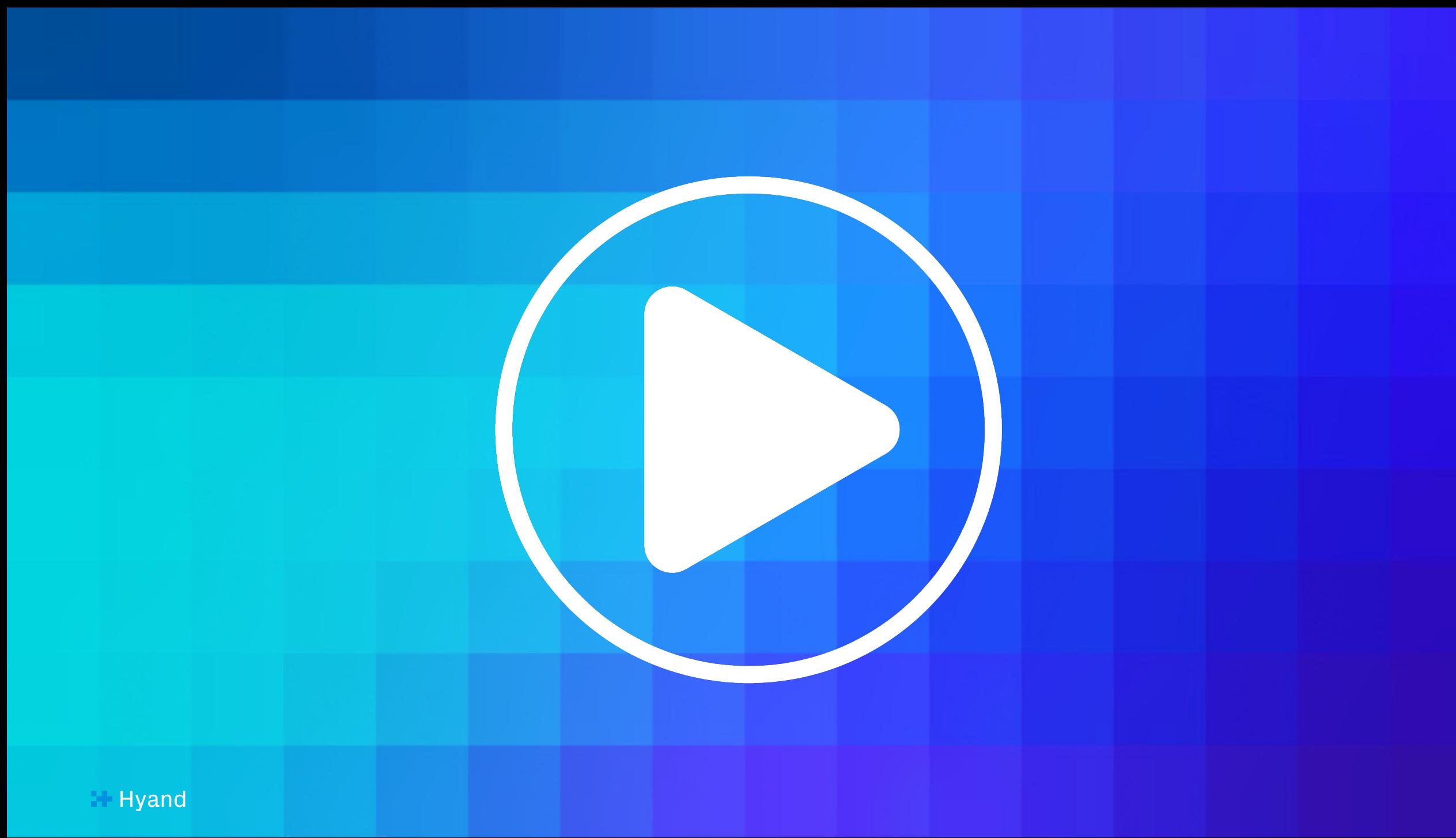

# Perform SQL Operations from Code Repositories!

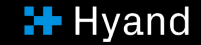

### Subprograms for SQL Install Operations

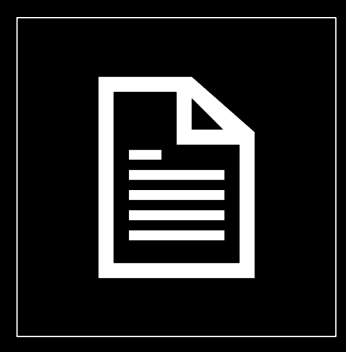

INSTALL\_FILE

This procedure installs SQL statements from a file in the Code repository.

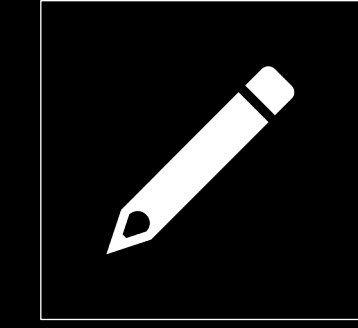

#### INSTALL\_SQL

This procedure installs SQL statements from a buffer given as input.

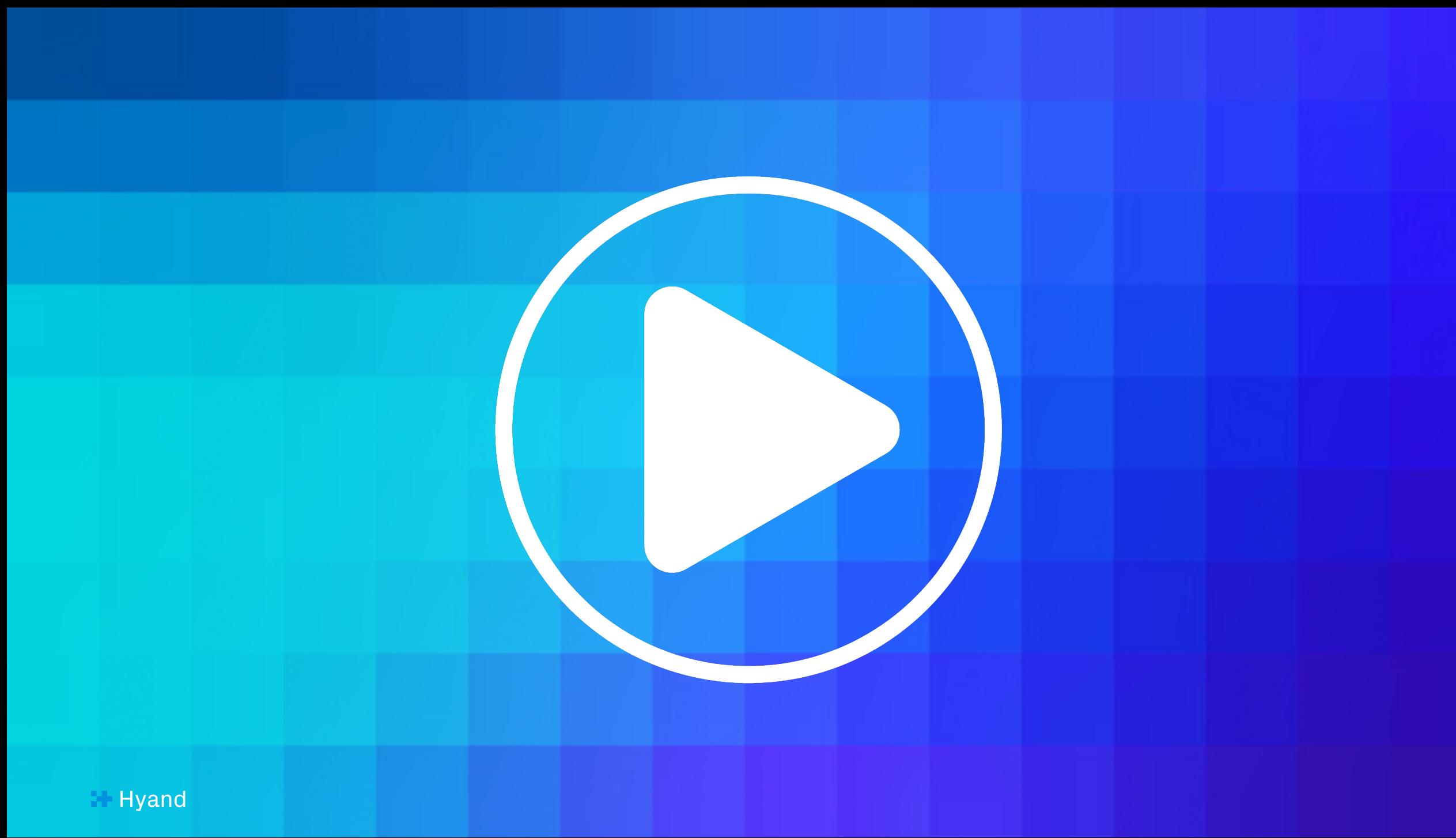

### Creating an installation script

```
\bullet\bullet\bullet1 declare
                         clob;
         repoHandle
                                                                     -- Name of the previously created credential
         repoCredential varchar2(50 CHAR) := 'GITHUB_CRED';
         repoName
                          varchar2(50 CHAR) := 'APEX WORLD 2024'; \rightarrow Name of the GitHub Repository
         repo0wner
                         \text{varchar2}(50 \text{ CHAR}) := \text{therwix};
                                                                     -- Name of the GitHub Repository Owner
 6 begin
         repoHandle := dbms_cloud_repo.init_github_repo(
                              credential_name => repoCredential,
                              repo_name
                                               \Rightarrow repoName,
                              owner
                                               \Rightarrow repo0wner
 11\cdot :
12
13
         dbms_cloud_repo.put_file(
              repo => repoHandle,
 15
              file path => 'install_db.sql',
              contents => utl_raw.cast_to_raw('
                               @@tables/eba_demo_appr_approvers.sql
                              @@tables/eba_demo_appr_dept.sql
                               @@tables/eba_demo_appr_emp.sql
                               @@tables/eba_demo_appr_laptop_requests.sql
21
                               @@tables/eba_demo_appr_sal_history.sql
22
                               @@packages/eba_demo_appr.pks
23
                               @@packages/eba_demo_appr_data.pks
24
                               @@packages/eba_demo_appr.pkb
                              @@packages/eba_demo_appr_data.pkb'),
25
              branch_name \implies 'main',27
              commit_details => json_object('message' value 'DBMS_CLOUD_REPO commit',
                                              'author'
                                                       value 'therwix',
                                              'email'
                                                        value 'timo.herwix@mt-ag.com'
        ) ;
33 end;
 34 /
```
### Execute the installation script

```
\bullet\bullet\bulletdeclare
          repoHandle
                            clob;
          repoCredential varchar2(50 CHAR) := 'GITHUB_CRED';
                                                                            -- Name of the previously created credential
 \overline{4}repoName
                            varchar2(50 CHAR) := 'APEX_WORLD_2024'; -- Name of the GitHub Repository
                            \text{varchar2}(50 \text{ CHAR}) := \text{'}\text{therwix'};-- Name of the GitHub Repository Owner
          repo0wner
     begin
          repoHandle := dbms_cloud_repo.init_github_repo(
 \overline{7}8
                                credential_name => repoCredential,
                                repo_name
                                                   \Rightarrow repoName,
                                                   \Rightarrow repo0wner
10
                                 owner
                          \cdot:
11
12
13
          dbms_cloud_repo.install_file(
14
                               \Rightarrow repoHandle,
               repo
                               \Rightarrow 'install_db.sql',
15
              file path
16
              branch_name \implies 'main',17
              stop_on_error => true
18
          );
19
20
     end;
21
```
### Deploy an APEX Application from a Script

```
\bullet\bullet\bullet1 declare
         repoHandle
                         clob:
         repoCredential varchar2(50 CHAR) := 'GITHUB CRED';
                                                                     -- Name of the previously created credential
                         varchar2(50 CHAR) := 'APEX WORLD 2024'; -- Name of the GitHub Repository
         repoName
                         \text{varchar2}(50 \text{ CHAR}) := \text{therwix};
         repo0wner
                                                                     -- Name of the GitHub Repository Owner
         repoApp
                         clob:
         L_file
                         apex_t_export_files;
         l_app_id
                         number := 108;9 begin
         repoHandle := dbms cloud repo.init github repo(
                            credential name => repoCredential,
12repo_name
                                              \Rightarrow repoName,
13
                                              \Rightarrow repo0wner
                            owner
                        );
         repoApp := dbms_cloud_repo.get_file(
                                          => repoHandle,
                         repo
                         file_path
                                         \Rightarrow'apex/f'||l_app_id||'.sql',
                         branch_name => 'main'
                     \rightarrowl_file := apex_t_export_files (
                        apex_t_export_file (
                             name
                                      \Rightarrow 'apex/f'||l_app_id||'.sql',
                            contents => repoApp) ;
         apex_util.set_workspace('DEMO');
         apex_application_install.set_application_id (
             p_application_id => l_app_id);
         apex_application_install.install(
             p_source => l_file,
34
             p_{overwrite\_existing} => true);
36 end;
```
## Deploy an APEX Application from a Script

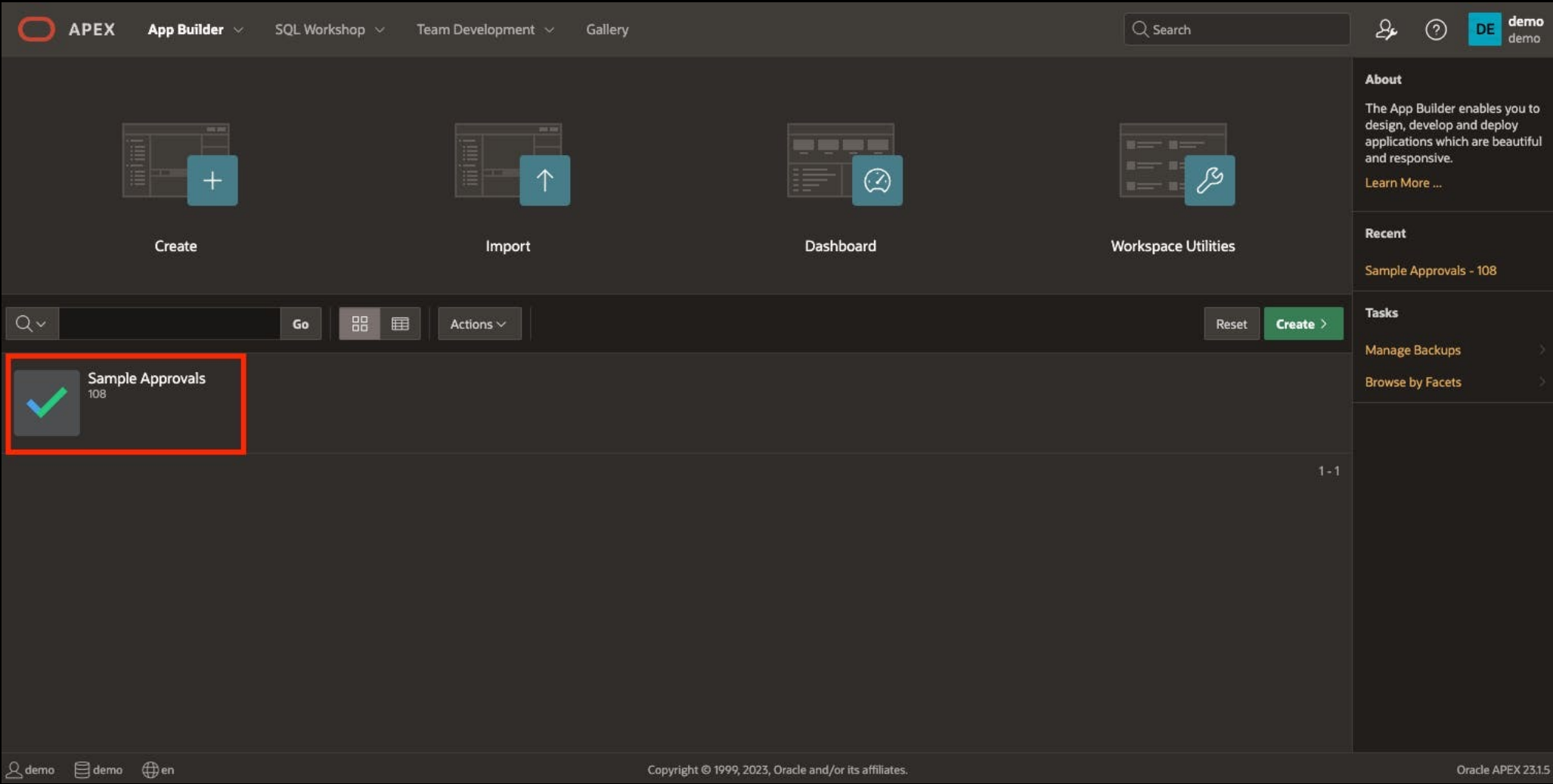

**H** Hyand

# What is about the table differences between our environments???

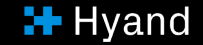

### Get started with Liquibase

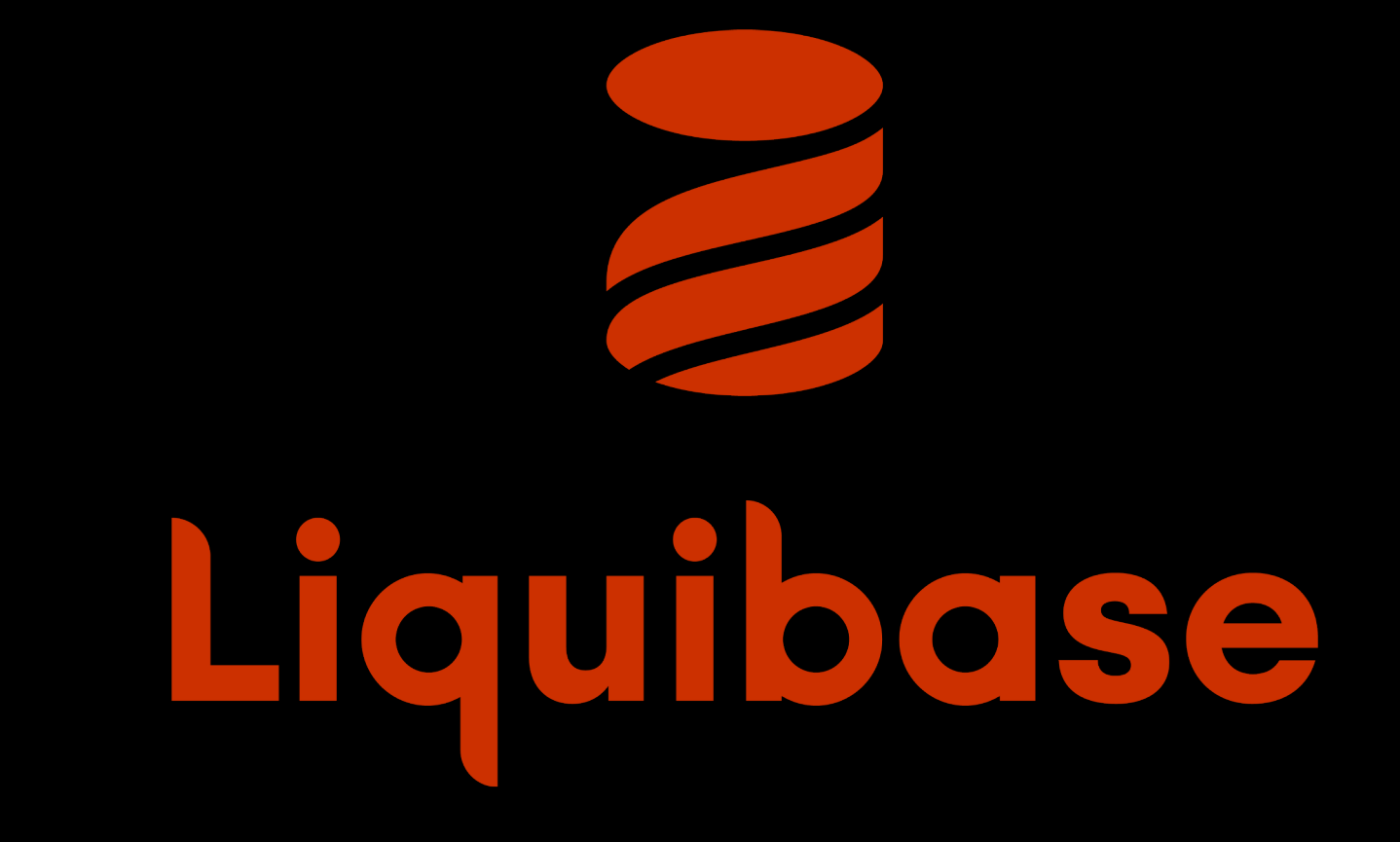

**H** Hyand

# ...or you are a PL/SQL nerd and use DBMS\_METADATA\_DIFF

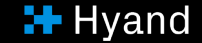

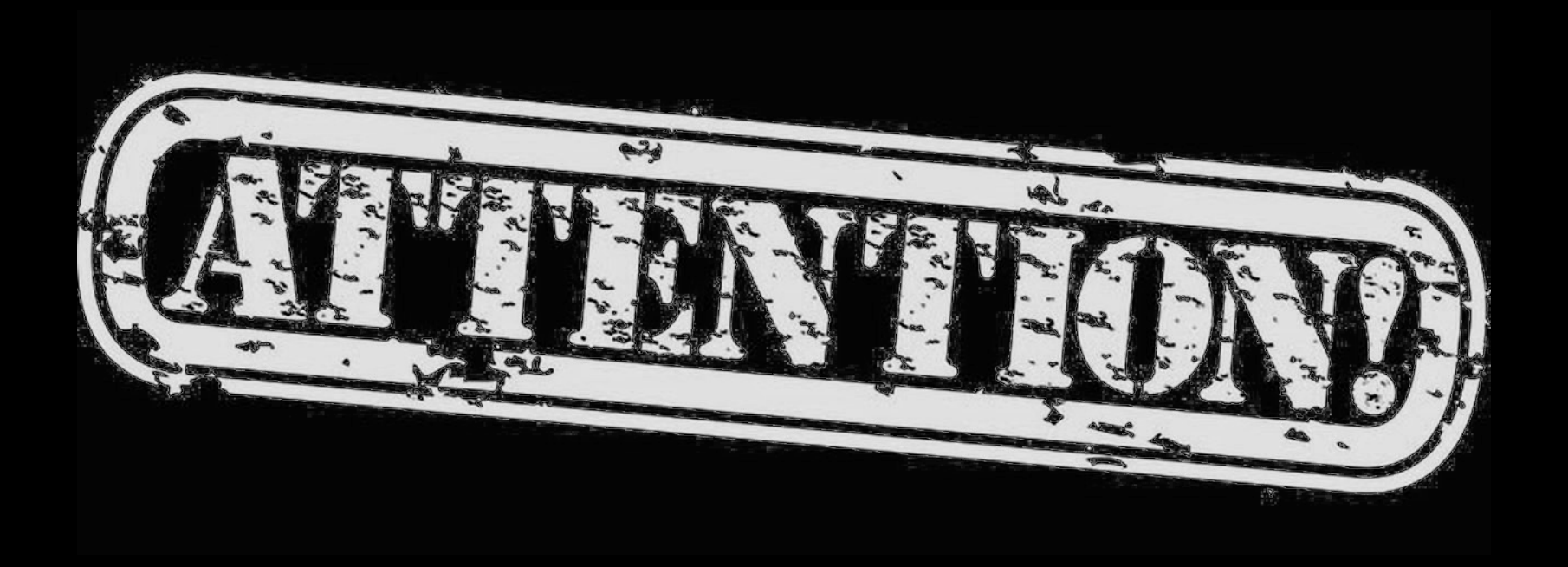

### This solution works well if you make Database Links between your Autonomous instances.

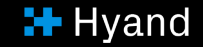

## Take a look at the differences in our tables and push them

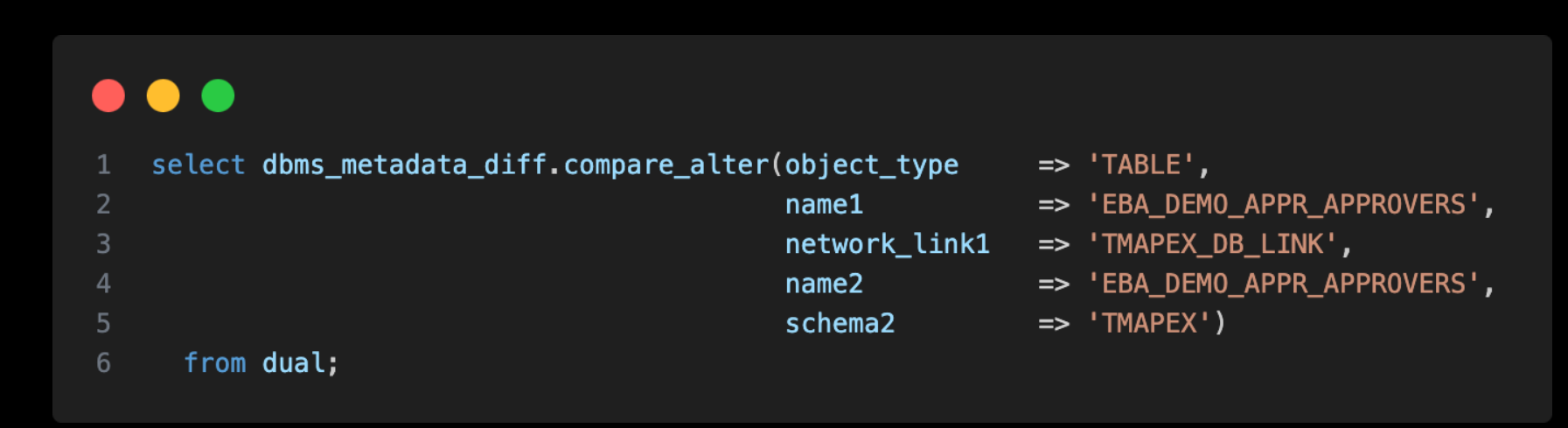

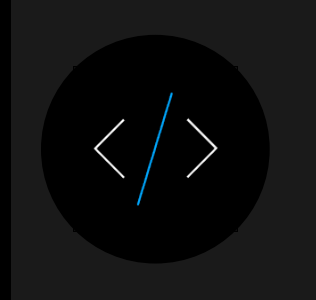

ALTER TABLE "TMAPEX"."EBA\_DEMO\_APPR\_APPROVERS" ADD ("MAX\_SALARY" NUMBER);

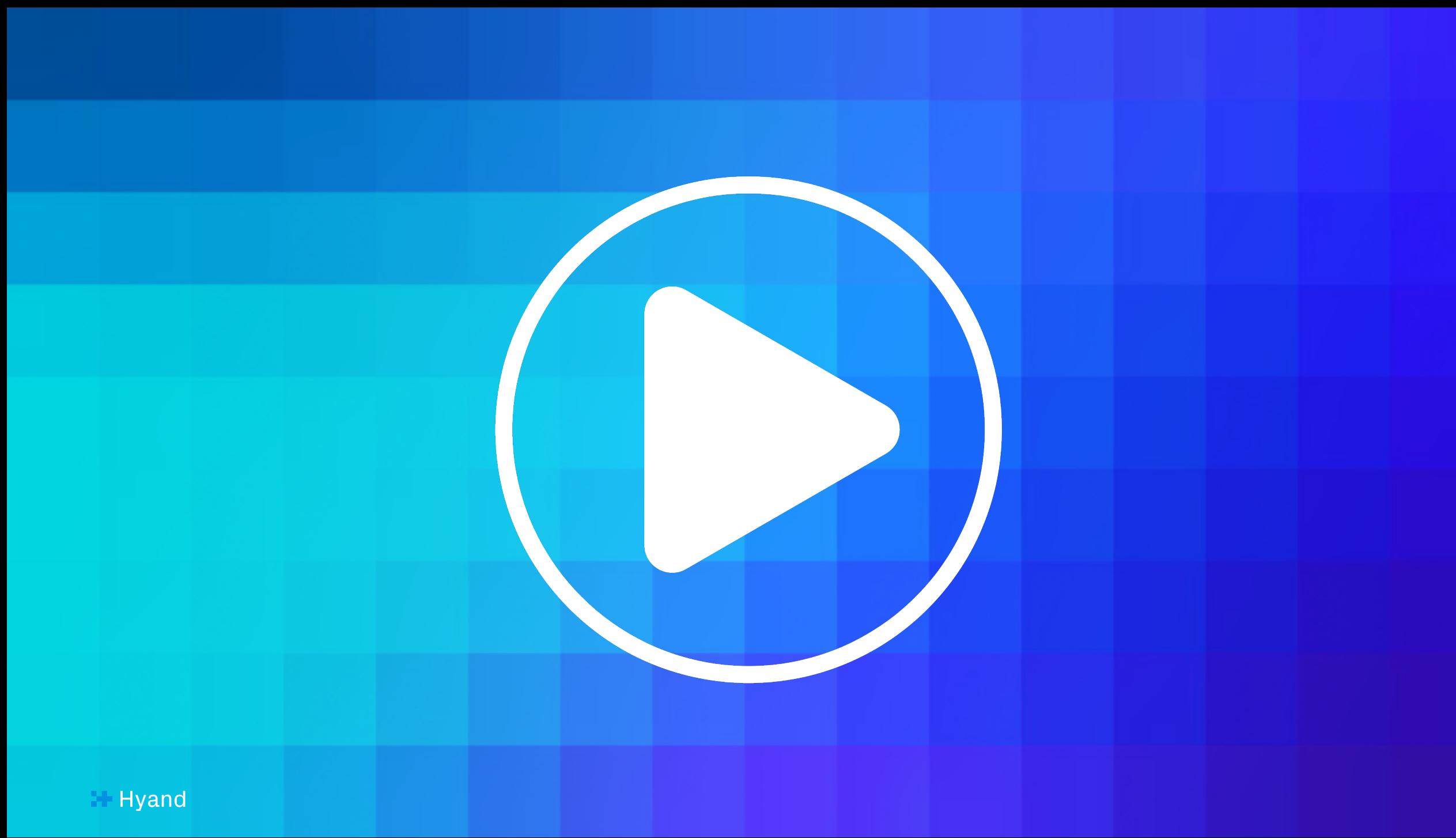

## Take a look at the differences in our tables and push them

```
\bullet\bullet\bullet1 declare
          l_sqlvarchar2(32000 CHAR);
 - 2
                      varchar2(32000 CHAR);
          l output
          repoHandle
                          clob;
          repoCredential varchar2(50 CHAR) := 'GITHUB_CRED';
                                                                       -- Name of the previously created credential
          repoName
                          varchar2(50 CHAR) := 'APEX WORLD 2024'; -- Name of the GitHub Repository
          repo0wner
                          \text{varchar2}(50 \text{ CHAR}) := \text{ 'therwix'};-- Name of the GitHub Repository Owner
 8 begin
          l_sql := 'select dbms_metadata_diff.compare_alter(
                                                                       \Rightarrow "TABLE",
                                                     object_type
                                                                       => ''EBA_DEMO_APPR_APPROVERS'',
                                                     name1
                                                     network_link1 => "TMAPEX_DB_LINK",
                                                     name2
                                                                       => ''EBA_DEMO_APPR_APPROVERS'',
                                                                       \Rightarrow ''TMAPEX'')
                                                     schema2
                      from dual';
          execute immediate l_sql into l_output;
          repoHandle := dbms_cloud_repo.init_github_repo(
                               credential name => repoCredential,
                               repo_name
                                                \Rightarrow repoName,
                               owner
                                                \Rightarrow repo0wner
                         \rightarrowdbms_cloud_repo.put_file(
              repo => repoHandle,
              file\_path \Rightarrow 'install\_alter.sql',contents => utl<sub>raw.cast_to_raw</sub>(l_output),
              branch name \Rightarrow 'main',
              commit details => json_object('message' value 'DBMS_CLOUD_REPO commit',
                                               'author' value 'therwix',
                                               'email'
                                                         value 'timo.herwix@mt-ag.com'
          ) :
34 end;
35 /
```
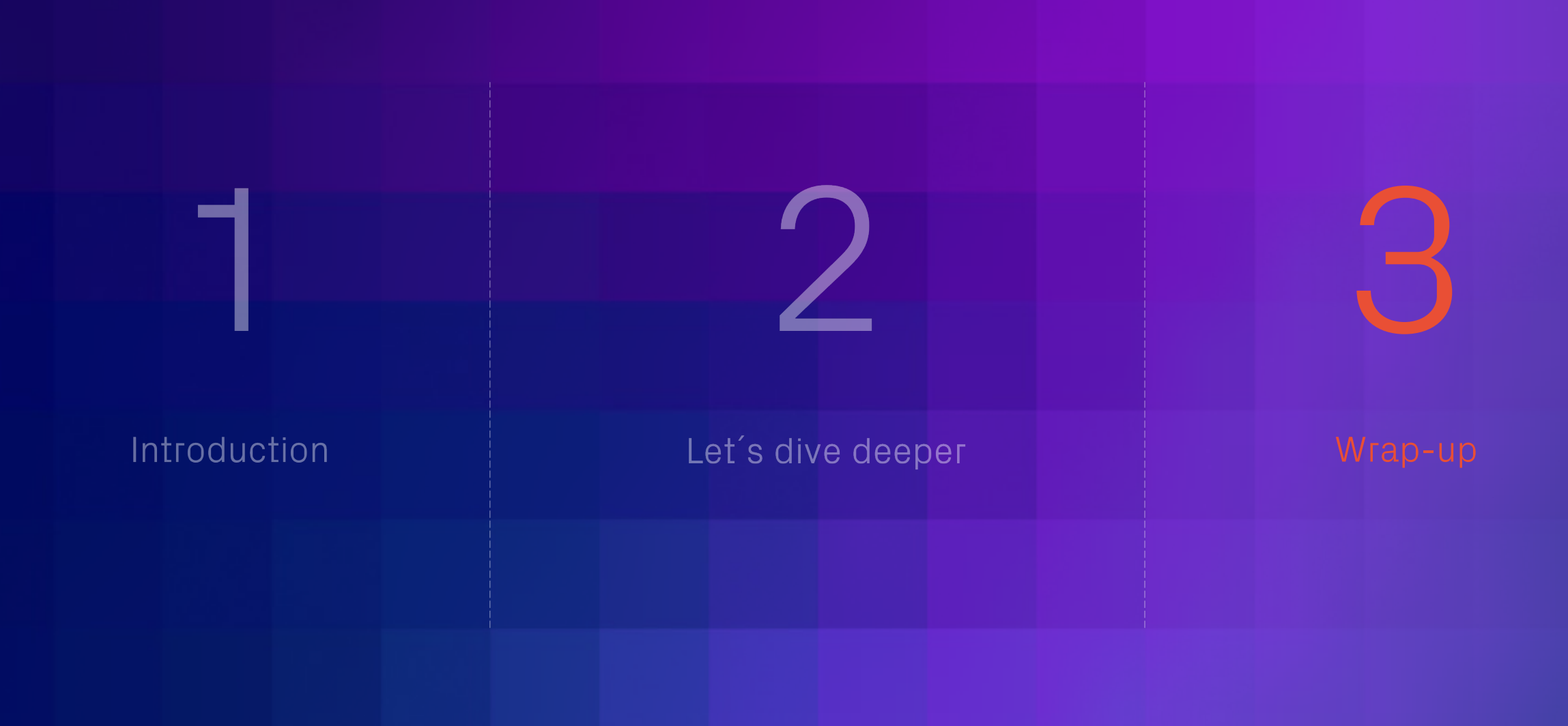

**I+** Hyand

### Wrap-up

In conclusion, the DBMS\_CLOUD\_REPO package simplifies CI/CD workflows for APEX applications on Autonomous Database by providing a single interface for managing Code Repositories.

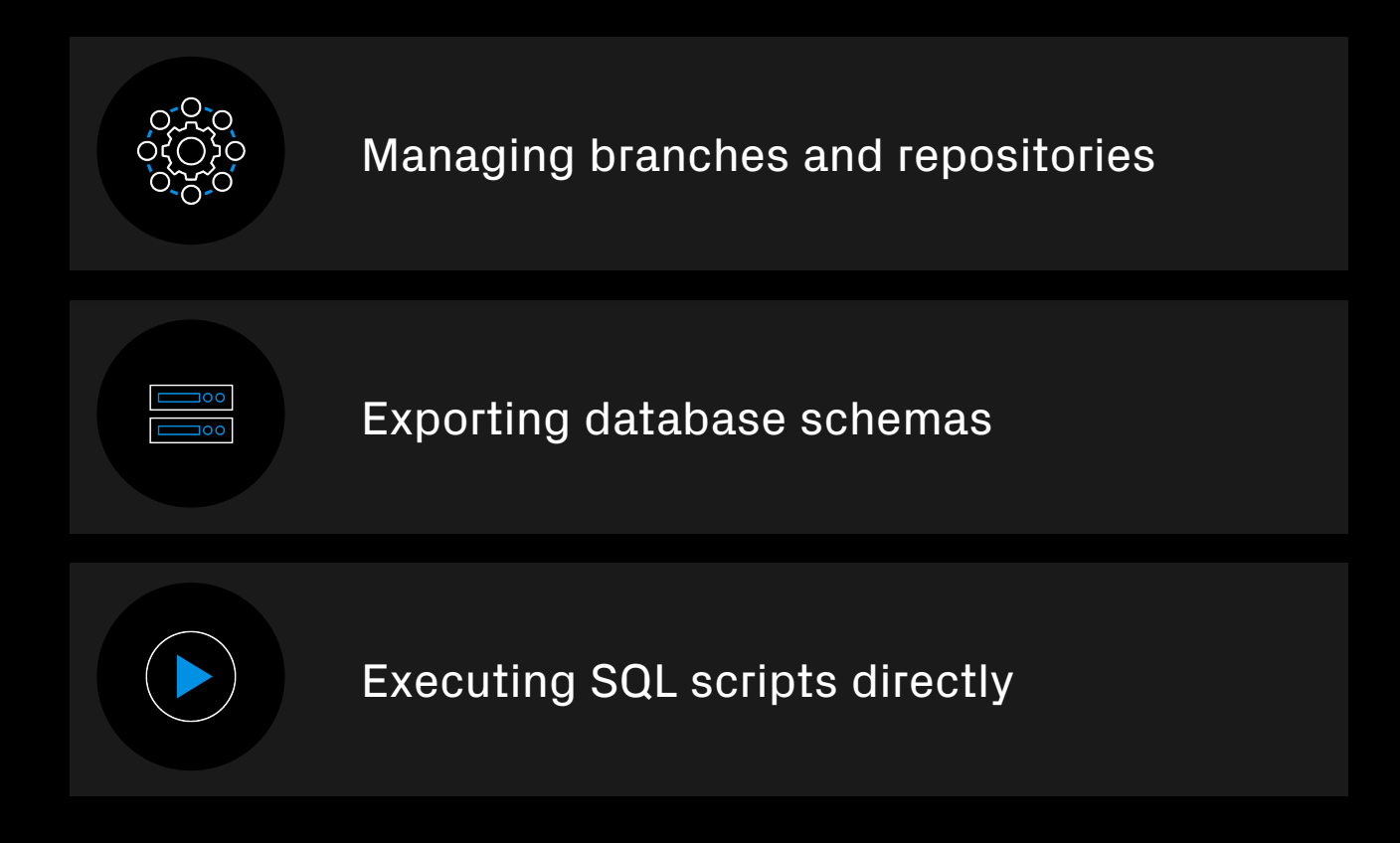

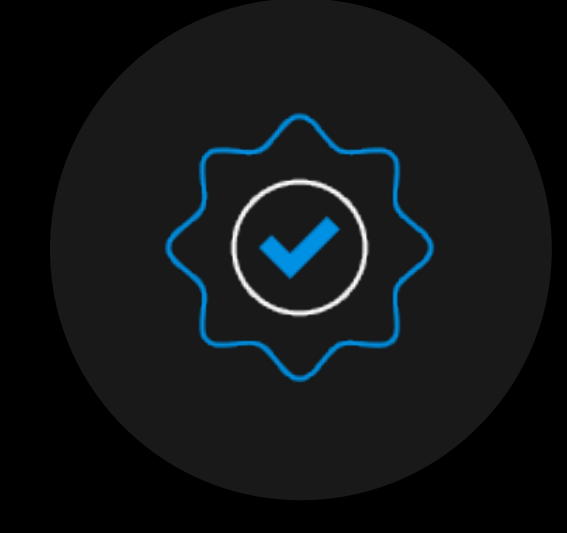

### Wrap-up

However, it is only intended as a simple solution and cannot replace more complex procedures. It's perfect for:

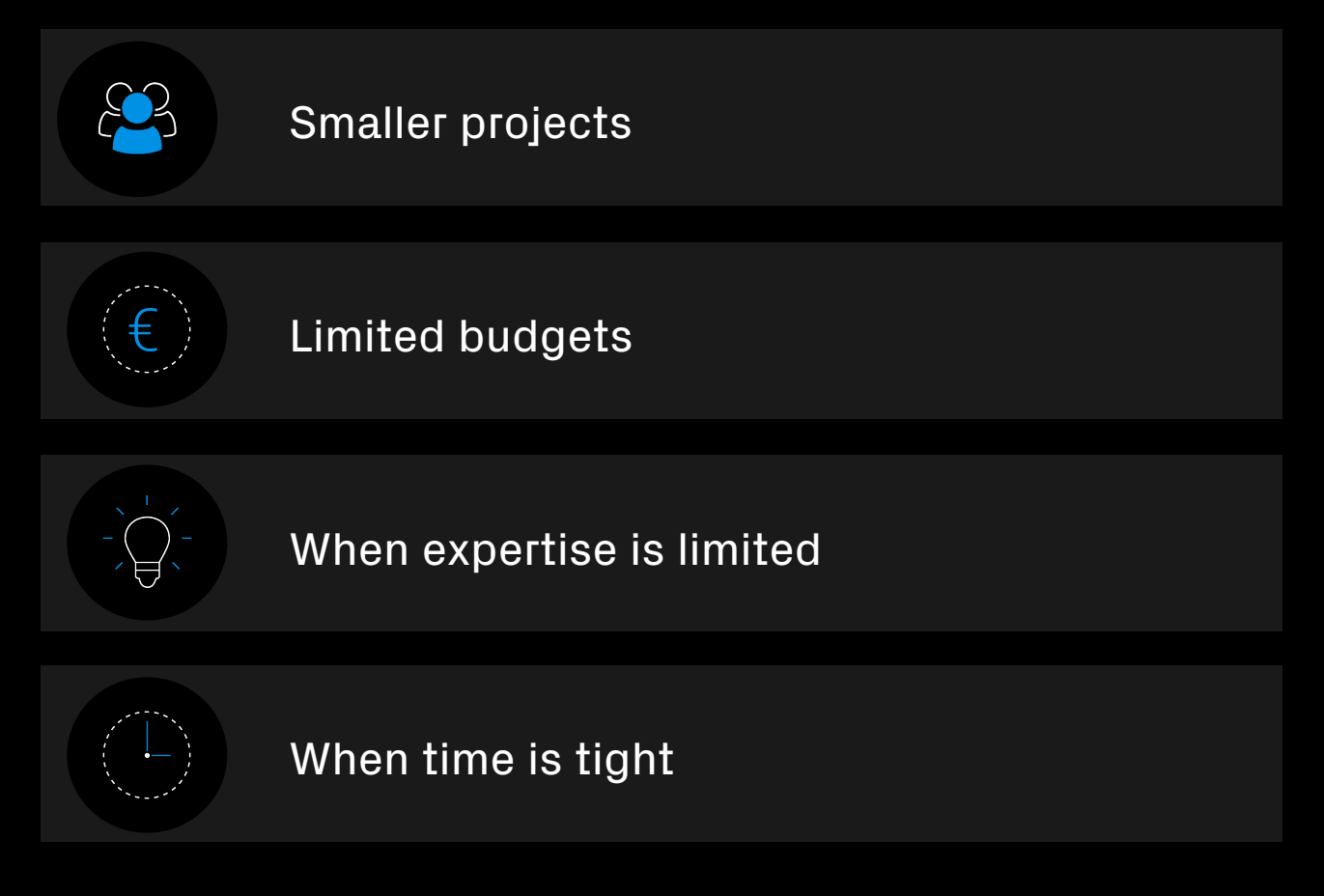

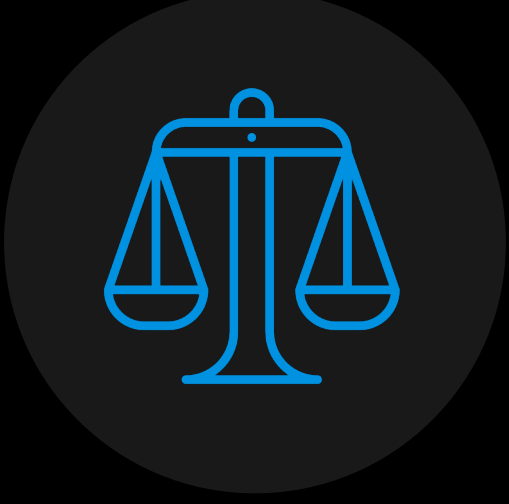

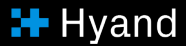

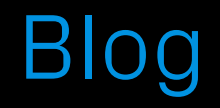

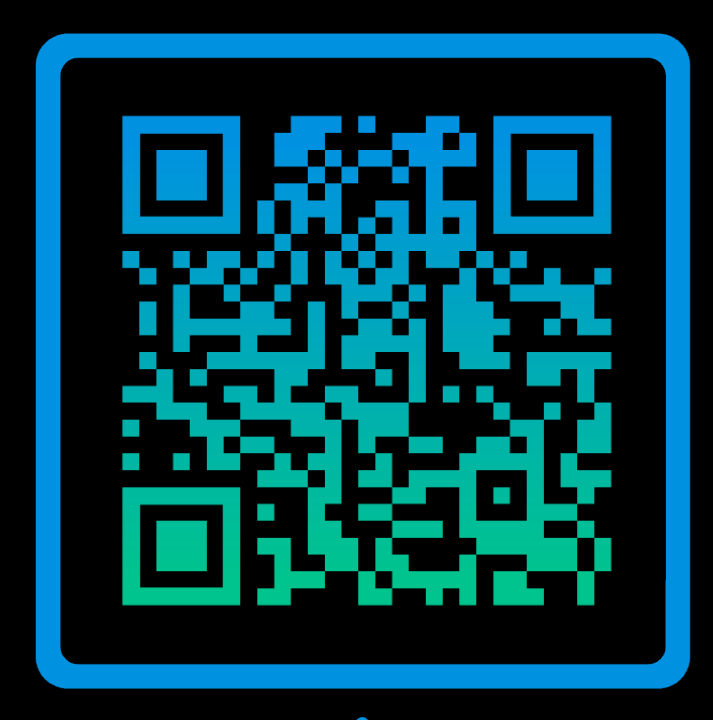

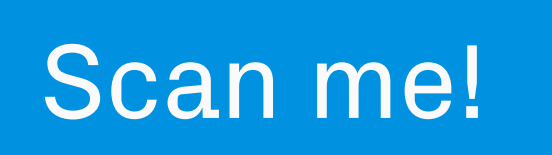

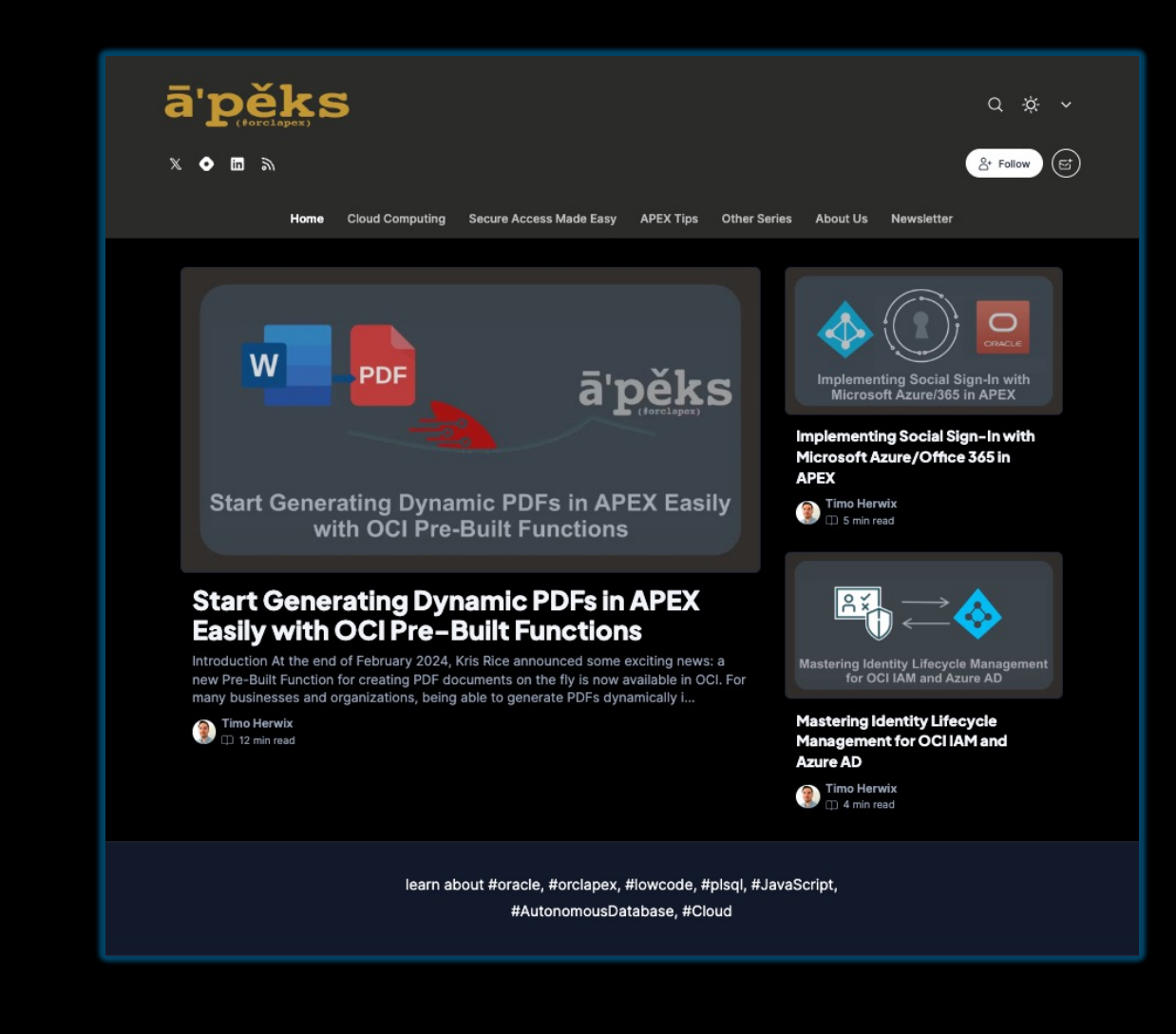

**H** Hyand

### Are you interested?

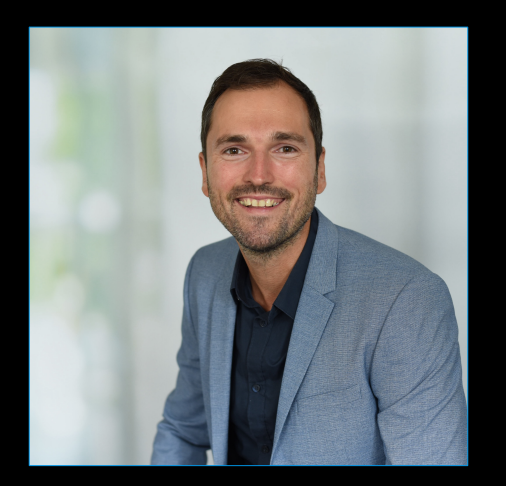

Timo Herwix Senior Consultant

Telefon: +49 2102 30 961-0 Mobil: +49 176 20185455 Mail: timo.herwix@hyand.com

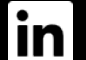

Timo Herwix

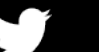

@Therwix

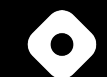

tm-apex.hashnode.dev

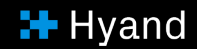